# **VERTU**

CONSTELLATION V 用户指南 版本 1.0

# 目录

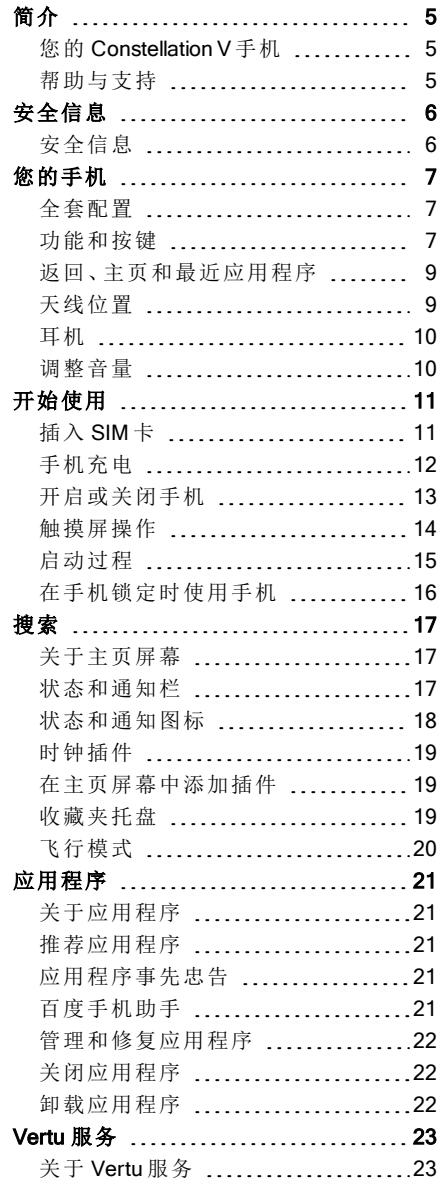

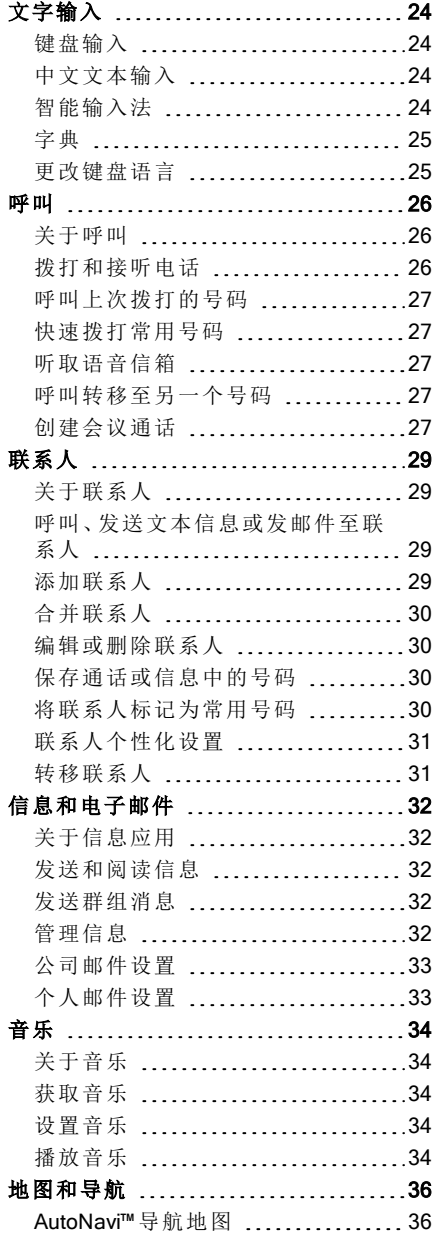

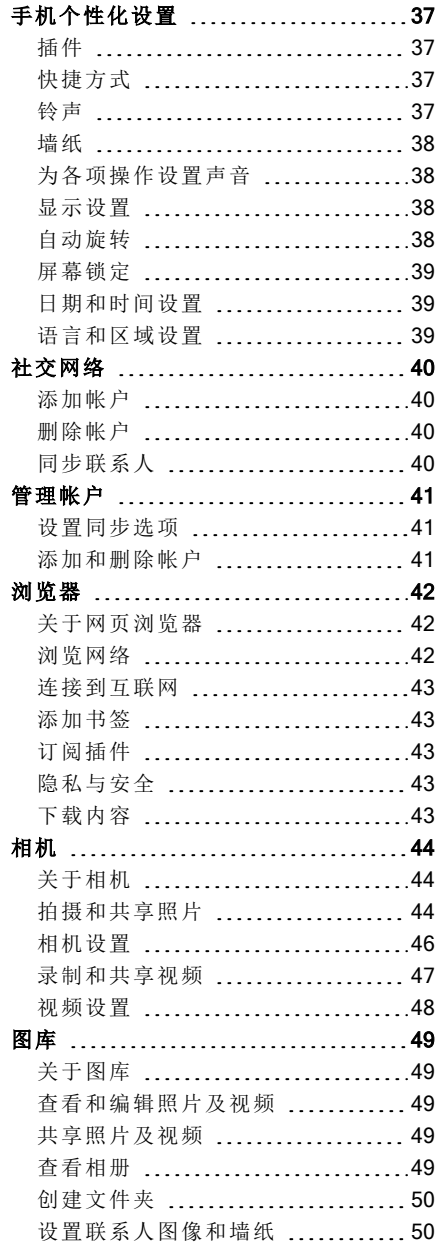

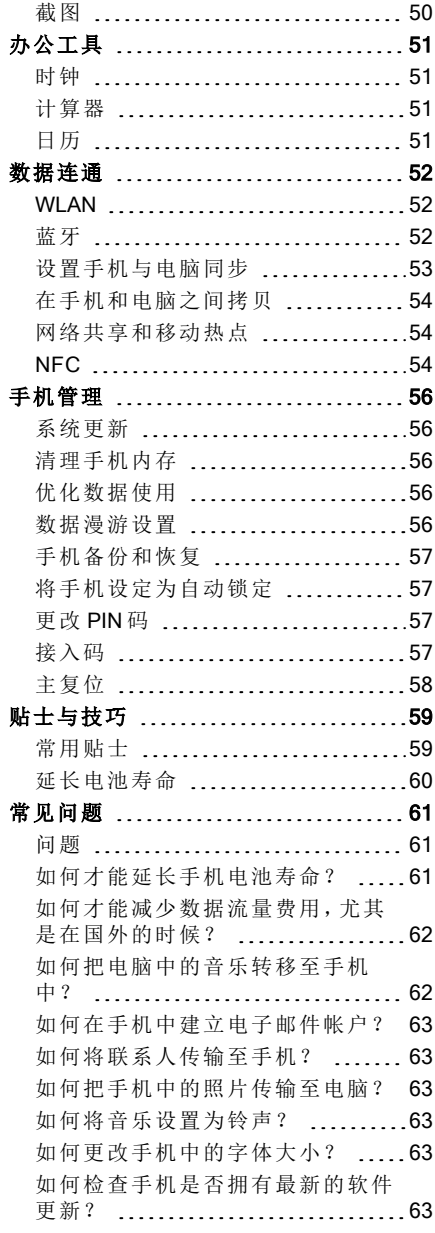

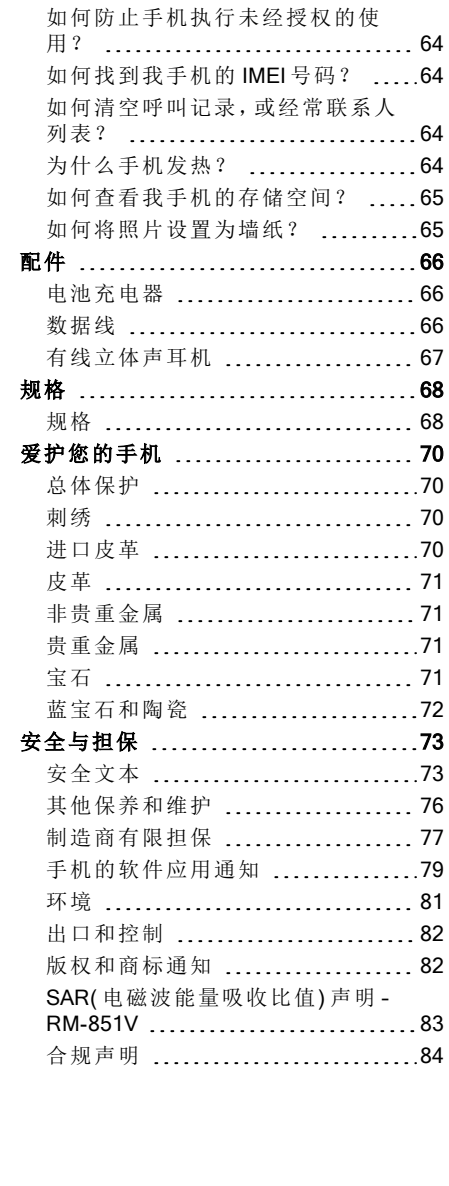

[为什么手机无网络连接?](#page-63-0) .......... [64](#page-63-0) [为什么我手机的内存比广告中提到](#page-63-1) [的要少?](#page-63-1) [64](#page-63-1)

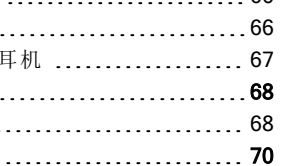

# <span id="page-4-0"></span>简介

### <span id="page-4-1"></span>您的 Constellation V 手机

本使用说明旨在详细指导您如何使用 Constellation V 的主要功能。

若要获取尊享特权和收益,比如 Vertu Life 和 Vertu Certainty,您必须注册手机。

本使用说明中使用的照片仅用于阐释目的。照片根据 Constellation V 手机的精确外观而 有所不同。

# <span id="page-4-2"></span>帮助与支持

若要详细了解如何使用您的手机,请:

- **按下 Vertu** 键或通过 Vertu Certainty 应用程序, 联系 Vertu。
- 从 Vertu 品质保障应用程序或 Vertu 网站 http://www.vertu.com/help-and-support/user-quides[and-downloads.aspx](http://www.vertu.com/help-and-support/user-guides-and-downloads.aspx)上参阅手机的使用说明。
- l 使用手机的安装向导帮助您注册,以创建电子邮件帐户。

#### 合规信息

您可以在 SIM 卡槽内的可缩回金属片上找到兼容性信息。有关使用 SIM 卡槽的说明,请参阅第 [11](#page-10-1) 页的"[插入](#page-10-1) [SIM](#page-10-1) [卡](#page-10-1)"。显示的信息包括 IMEI 号码、序列号、产品名称和 2D 条形码。

# <span id="page-5-0"></span>安全信息

# <span id="page-5-1"></span>安全信息

请阅读下面的简易指导原则。不遵守这些原则可能会造成危险或导致违法。详情请阅读完整 的用户指南。

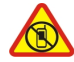

#### 在受限区域关闭

在不允许使用手机或可能引起干扰或危险的情况下,如靠近医疗设备、 燃料、化学药品或爆破区域,应关闭手机。遵守受限区域的所有指示。

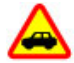

#### 行车安全第一

请遵守所有当地法律。驾驶时应始终保持双手空闲,以便操作车辆。驾驶 时应先考虑道路安全。

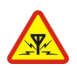

所有无线设备都可能因受到干扰而影响其性能。

干扰

 $\overline{\mathcal{L}}$ 

 $\epsilon_{\rm c}$ 

# 优质服务

只有授权的服务人员才可以安装或修理本产品。

#### 请保持设备干燥

Vertu 手机不防水。切勿让手机受潮。

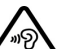

#### 保护听力

要避免听力损伤,请勿长时间使用高音量。在启用扩音器的状态下,将手 机拿至耳朵附近时需要注意。

# <span id="page-6-0"></span>您的手机

# <span id="page-6-1"></span>全套配置

- **•** Constellation  $V \ncong \nparallel n$
- 手机皮套
- <sup>l</sup> 两个墙壁式 (AC-31) 充电器,每个都配有中国式的插头。
- **●** 两根 1200 mm 长的 microUSB 数据线 (CA-209DV)
- **250 mm 长的 microUSB 数据线(CA-210DV)**
- l 有线立体声耳机
- l 擦拭布
- $\bullet$  SIM 推出工具

l 附带套装,包括快速安装指南、保修手册、真品卡和网站信息卡 根据特定手机使用的材料和地区法规不同,套装内容可能有所差异。

<span id="page-6-2"></span>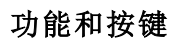

#### 正面

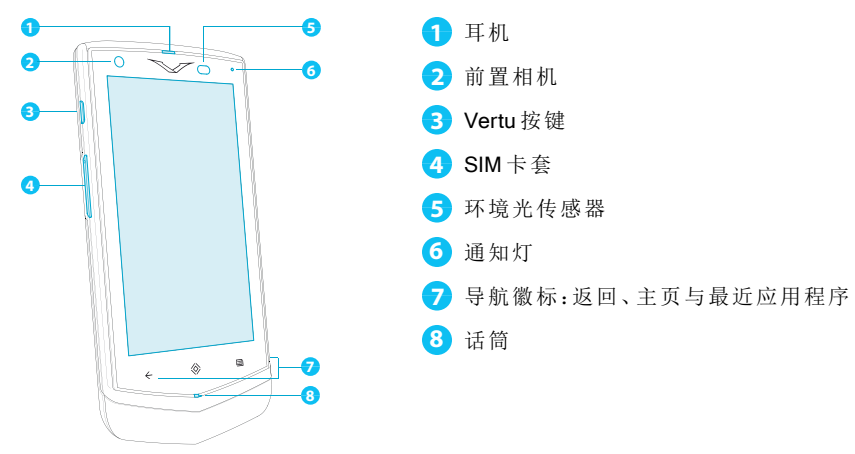

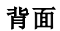

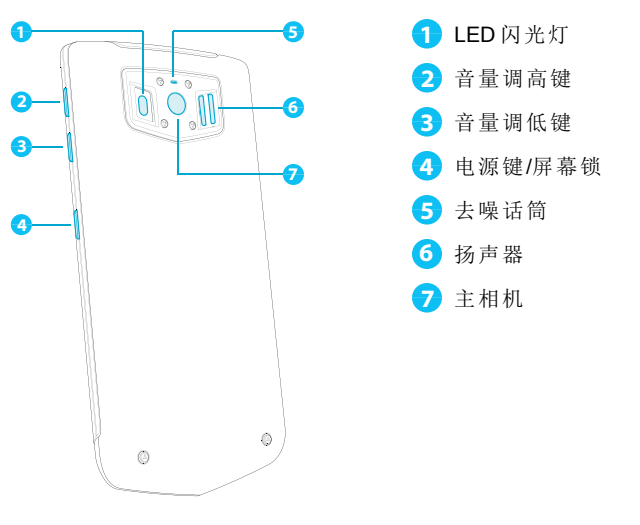

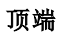

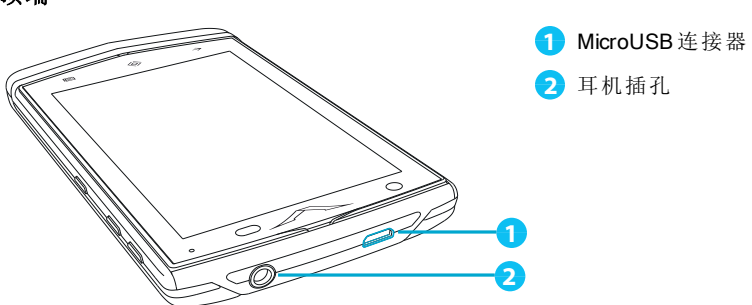

# <span id="page-8-0"></span>返回、主页和最近应用程序

开启后,手机前部的三个图标对触摸敏感。您可以使用这些图标,在屏幕和应用程序之间 导航。

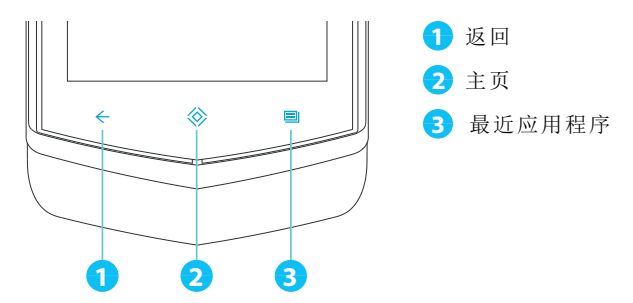

轻触"返回"键,返回上一个屏幕。

轻触"主页"键,应用程序将移至后台运行,然后返回至主页屏幕。点住"主页"键,进入 搜索屏幕。

轻触"最近应用程序"键,查看最近使用的应用程序列表。

# <span id="page-8-1"></span>天线位置

当天线启用时,避免触碰天线区域。触碰天线会影响通讯质量,由于启用期间较高的电量 水平,还可能会缩短电池寿命。

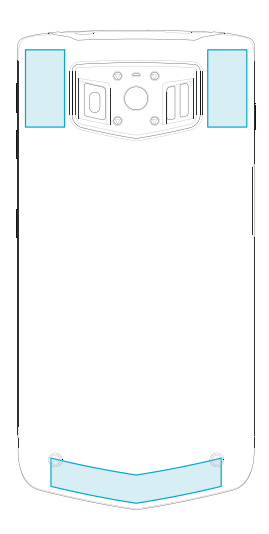

# <span id="page-9-0"></span>耳机

使用附带的耳机连接手机。此外,您还可连接任何兼容的耳机。

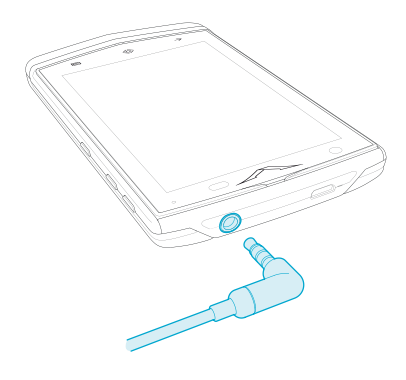

# <span id="page-9-1"></span>调整音量

按下音量键,调整铃声或通话音量。

在听音乐或看视频时,还可使用音量键来调整媒体音量。

# <span id="page-10-0"></span>开始使用

# <span id="page-10-1"></span>插入 SIM 卡

Constellation V 手机使用 nanoSIM 卡。如果想使用 microSIM 卡,您可以从 Vertu 零售店获取 microSIM 卡套。

**!** 重要提示:使用不兼容的 nanoSIM 卡( 或可选卡套内的 microSIM 卡) 可能会损坏卡片或 手机,并可能会破坏卡中存储的数据。

若要避免损坏 SIM 卡或手机,请仔细遵循以下步骤:

1. 从销售包中取出 SIM 卡推出工具,并将工具的尖端插入SIM 卡套外边的孔内。

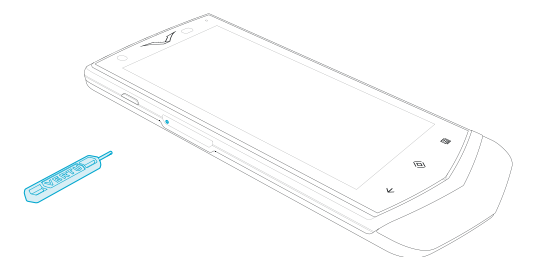

2. 轻轻推,一直到卡套弹出,然后从卡套槽内完全拉出卡套。

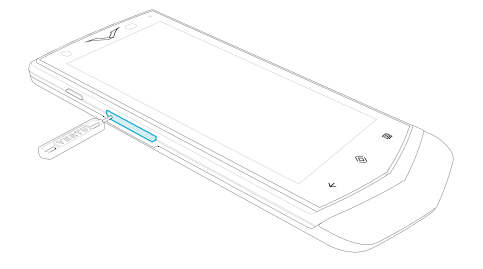

3. 使触点向下,将 SIM 卡放入卡套内。

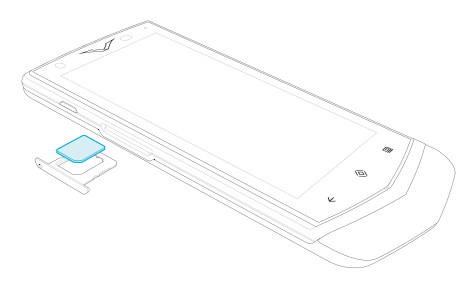

4. 将卡套轻轻推入卡套槽,直到发出咔嗒声就位。

# <span id="page-11-0"></span>手机充电

内置电池在首次使用前需要激活,我们推荐您在使用前为电池充电,因为电池可能并未处于 满电状态。将随附的 USB 数据线连接至手机边上的充电口。然后将数据线的另一端连接至 Vertu 电源充电器的 USB 接口。

**!** 重要提示:仅使用 Vertu 配备的充电器、数据线和配件。

如果手机指示电量不足,请执行以下操作:

1. 将随附的墙壁式充电器连接至壁装插座,然后将 micro-USB 数据线插头插入手机。

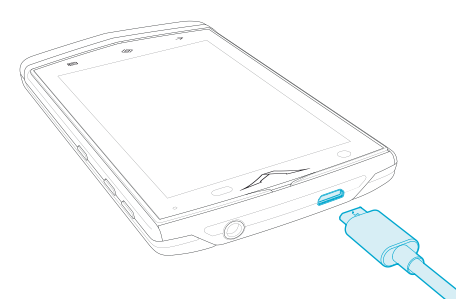

2. 电池完全充满后,断开充电器与手机的连接,然后断开壁装插座的连接。

#### 注意:

- l 您可在手机充电时使用手机。
- l 如果电池完全放电,则在显示屏上出现充电指示符或在能拨打电话之前,需要等待几分 钟时间。

#### 通过 USB 为电池充电

您还可使用 USB 数据线将手机连接至电脑,为手机充电。

注意:手机使用墙壁式充电器,充电速度更快。

#### 延长电池寿命

关于如何为手机充电,请参阅第 [60](#page-59-0) 页的"[延长电池寿命](#page-59-0)"。

# <span id="page-12-0"></span>开启或关闭手机

开机: 按住电源键,直到手机震动。

关机: 按住电源键,然后轻触 关机。

万一您的手机停止响应,那么请重启。若要重启,请同时按住电源键和音量下调键,直到手机 震动。这一过程大概持续 10 秒。

注意:在移除和插入 SIM 卡之前,务必关闭手机。这一操作将确保您的网络连接会恢复。

# <span id="page-13-0"></span>触摸屏操作

**!** 重要提示:避免划伤手触摸屏。切勿在触摸屏上使用钢笔、铅笔或其他尖锐物体。

### 轻触

要选择屏幕上的项目,请轻触该项目。

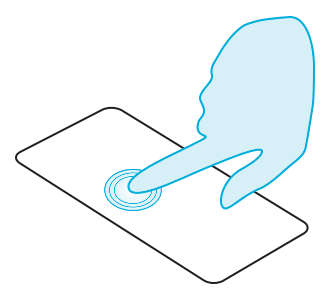

### 点住

要选择项目及其相关的操作,请点住该项目。

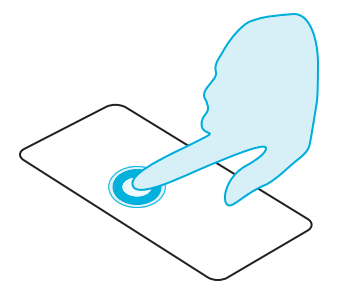

## 拖拉

点住该项,然后在屏幕中滑动手指。

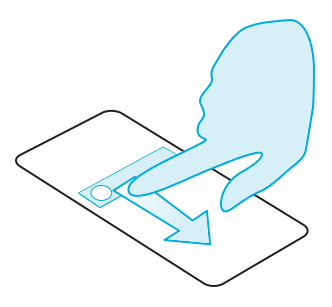

#### 滑动

在不同视图之间或在列表之间快速滚动。

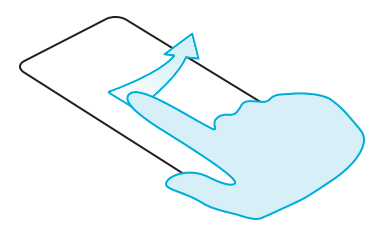

#### 双指挤捏或双击

双指放在一个项目上,比如照片或网页,然后双指划开放大,或双指并拢缩小。

或者,只需双击该项以放大或缩小。

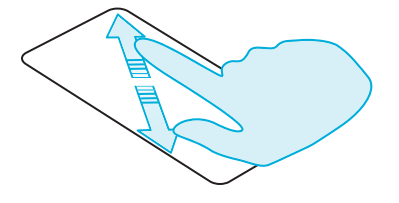

# <span id="page-14-0"></span>启动过程

#### 1 Vertu 注册

如果您是 Vertu 新客户, 那么您需要创建 Vertu 帐户。如果您已经拥有 Vertu 手机, 您只需使用 Vertu 用户名和密码登录现有帐户。

完成 Vertu 注册,即可享受专属于您的特权和收益。

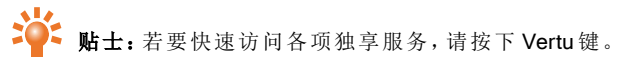

#### 2 推荐应用程序

关于 Vertu 推荐的应用程序详情,请参阅第 [21](#page-20-2)页的 "[推荐应用程序](#page-20-2)"。

#### 3 转移联系人

通过 SIM 卡将联系人传输至手机。

关于联系人传输详情,请参阅第 [31](#page-30-1)页的"[转移联系人](#page-30-1)"。

# <span id="page-15-0"></span>在手机锁定时使用手机

若要解锁屏幕,请轻触主页键 <>> 或按下电源键,然后轻触 | 并拖至 | | | 您可通过按下电源键或只需等屏幕超时,以锁定屏幕。

关于不同屏幕锁定类型的详情,请参阅第 [39](#page-38-0)页的 "[屏幕锁定](#page-38-0)"。

# <span id="page-16-0"></span>搜索

# <span id="page-16-1"></span>关于主页屏幕

主页屏幕的作用是作为通向手机功能的通道,同时为您提供各种最新信息:

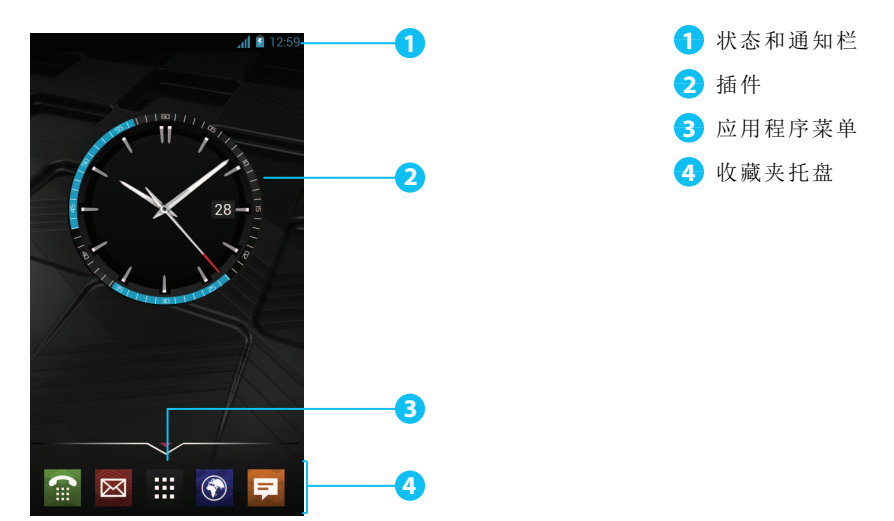

### <span id="page-16-2"></span>状态和通知栏

状态信息,比如时间、网络信号强度和电量指示标识,在屏幕右上方显示。

任何通知,比如新信息或日历约会,在屏幕左上方显示。若要查看通知,请轻触状态栏并向 下拉。轻触通知以打开。

您还可在状态栏和通知栏中快速控制您的 WLAN、蓝牙、GPS、移动数据、USB 连接以及显示 选项。

轻触主页键 (2),以关闭状态通知栏。

**》。**<br>第十:向左或向右滑动通知,将其从列表中清除。

# <span id="page-17-0"></span>状态和通知图标

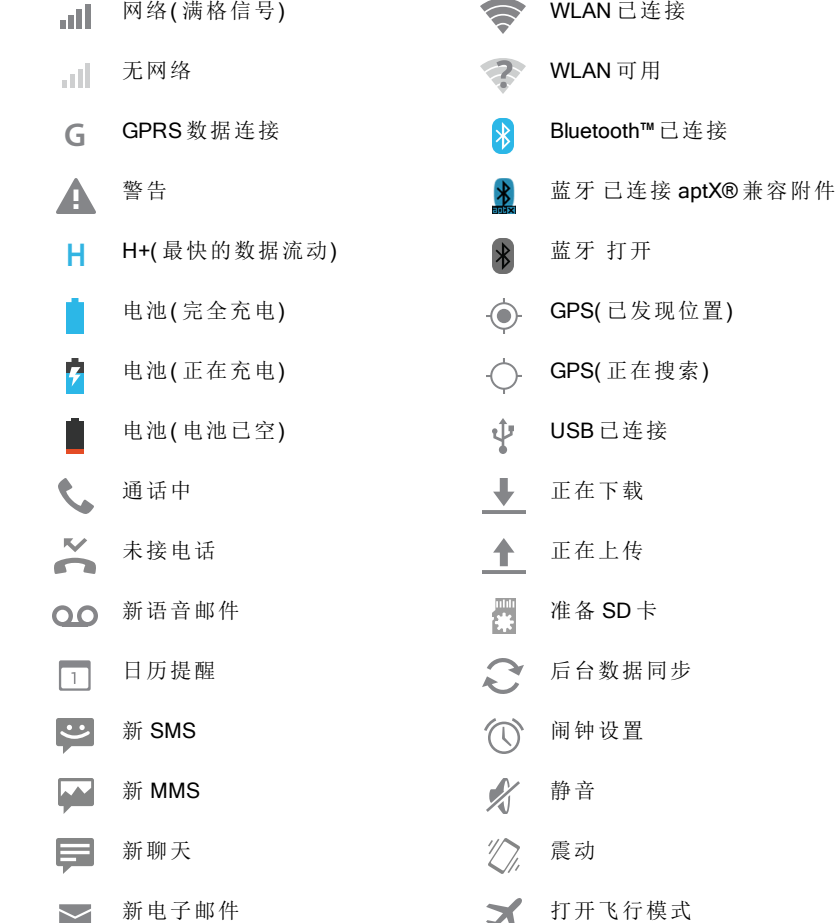

# <span id="page-18-0"></span>时钟插件

主页屏幕上的时钟插件显示下列信息:

- l 指针式时钟配以数字式日期显示器
- <sup>l</sup> 为未来的 12 个小时设置闹钟
- l 根据日程安排在钟面上显示空闲和繁忙时期
- l 当地时间。如果手机在漫游,时钟会显示当地时间和家庭所在地时间。

若要设置闹钟,请轻触时钟的中央。

若要显示一次约会,请轻触时钟上合适的象限,然后轻触弹出菜单,以打开约会信息。若要清 除约会,请轻触屏幕。

### <span id="page-18-1"></span>在主页屏幕中添加插件

插件是提供动态内容的应用程序,比如新闻、天气预报和信息。

在主页屏幕中添加插件:

- 1. 轻触 # 应用程序并轻触屏幕上方的插件。
- 2. 向左滑动以查看全部插件。
- 3. 若要选择一个插件,请将其点住,并拖至主页屏幕。

若要杳看插件菜单选项,请打开该插件,然后轻触 。

若要重新调整某些插件的大小,比如 日历,请点住该插件,然后松开。然后插件会突出显示, 此时您可以将其拖动至所需大小。

注意:从 Baidu 中下载的插件可能会自动下载其他相关插件。若要检查您的插件,请轻触 井 应用程序,然后轻触 插件。

## <span id="page-18-2"></span>收藏夹托盘

收藏夹托盘出现在主页屏幕下方。使用收藏夹托盘可快速访问常用应用程序。

若要将应用程序从收藏夹托盘中移除,请按住该应用程序,然后将其拖至屏幕上方的 删除。

注意:您不可移除收藏夹托盘中的 # 应用程序快捷方式。

若要将应用程序添加至收藏夹托盘,请轻触 应用程序。点住该应用程序,将其拖至收藏夹 托盘。

# <span id="page-19-0"></span>飞行模式

若要关闭手机的所有无线连接,请按住电源键>飞行模式。

☆☆★ 贴士:飞行模式帮助手机节省电量。

# <span id="page-20-0"></span>应用程序

### <span id="page-20-1"></span>关于应用程序

Constellation V 手机为您提供各种实用的应用程序。

若要访问应用程序,请轻触主页屏幕中的 应用程序。向左或向右滑动,以查看所有的应用 程序。

若要关闭应用程序,请轻触主页键 $\langle \hat{\infty} \rangle$ 。

若要杳看最近使用的应用程序,请按住主页键

# <span id="page-20-2"></span>推荐应用程序

# $\diamondsuit$  >  $\blacksquare$  >  $\blacksquare$

推荐应用程序 为您提供简单、可靠的程序点,使您快速简便地浏览并安装日常使用的应用程 序。显示的精选应用程序以您所在的国家为基础提供,确保适合于您。

## <span id="page-20-3"></span>应用程序事先忠告

为了保护手机免受间谍软件、网络钓鱼或病毒的威胁,您要小心选择应用程序。关于 Vertu 推 荐安全应用程序,请参阅第 [21](#page-20-2)页的"[推荐应用程序](#page-20-2)"。

- l 一些应用程序在手机中占用的内存和耗电量较大。如果您发现某个应用程序的内存占用 量或耗电量过大,只需将其卸载。详情请参阅第 [22](#page-21-2)页的"[卸载应用程序](#page-21-2)"。
- l 在安装 百度手机助手 中的应用程序之前,请先查看该应用程序的评分和授权。如果您无 法确信应用程序的合理性,请不安装该应用程序。
- l 一些应用程序可能包含儿童不宜的内容。

#### <span id="page-20-4"></span>百度手机助手

 $\diamondsuit$  ,  $\blacksquare$  ,  $\blacksquare$ 

百度手机助手 帮助您下载和管理您喜爱的应用程序。

滚屏至想要安装的应用程序,然后轻触 下载 ( 您可 暂停 或随时 恢复 下载) 。安装后, 新应用程 序会显示在应用程序菜单中。

20 年 贴士: 若要查看当前下载的应用程序列表, 请轻触屏幕右上方的

贴士:若要搜索特定的应用程序,请轻触屏幕右上方的搜索图标,输入该应用程序的名 ■■ 称或关键字。

贴士:若要保存数据应用,并只通过 WLAN 更新应用程序,请轻触 应用程序 > > > 设置 > 仅通过 WLAN 自动更新。

**!** 重要提示:从可信的网站中小心选择应用程序,也可以选择 Vertu 推荐应用程序。参阅第 21 页的"应用程序事先忠告"和"推荐应用程序"

注意:百度手机助手 中提供的所有应用程序都可免费下载,但服务提供商可能会对数据流量 收费。

## <span id="page-21-0"></span>管理和修复应用程序

若要管理应用程序,请轻触 # 应用程序 >  $\hat{\Omega}$  设置 > 应用 > 全部。

轻触应用程序,以查看详情( 比如访问权限许可和文件大小) ,然后轻触选择选项,比如强制停 止或卸载应用程序,或者清除数据。

#### <span id="page-21-1"></span>关闭应用程序

若要关闭应用程序,请轻触主页键 念。

许多应用程序在关闭之后将在后台继续运行。若要快速打开最近使用的应用程序,应轻触最 近应用程序

20 年 贴士: 若要将应用程序从该列表中删除, 可向左滑动或向右滑动。

### <span id="page-21-2"></span>卸载应用程序

若要删除应用程序,请轻触 应用程序 > 设置 > 应用 > 应用程序名 > 卸载。

# <span id="page-22-0"></span>Vertu 服务

### <span id="page-22-1"></span>关于 Vertu 服务

独有的 Vertu 体验始于注册。成功注册后,您只需按下 Vertu 键 即可获取特权和收益。

#### Vertu Life

进入尊享机遇的世界,获取精选体验与活动。凭借我们的专业知识与影响力为您精选而出。

拥有尊享特权,成为香港私人俱乐部成员,获得欧洲冠军杯决赛门票,受邀参加奥斯卡颁奖礼 与明星会面,所有尊享特权均通过您的手机不断提供。

Vertu Life 应用程序根据您的兴趣提供服务内容,个性化程度前所未有。在应用程序中,您可以 调整自己的个人档案,包括您感兴趣的内容。这种个性化设置增强了您访问 Vertu Life 时看到 的内容。

Vertu World View 使您手持 Vertu Life 尊享世界。只需手指轻触,任由思维畅游全球,让您探索 Vertu Life 提供的美丽世界。

#### Vertu Certainty

Vertu Certainty旨在保护您、您的手机,以及您的数据。Certainty应用程序分为三个部分。

第一个部分满足您的私人安全需求,我们与 Protector Services Group的合作为您提供支持。您 可在 PSG中搜索专属服务,可访问最新的基于特定国家的安全警告,直接请求 PSG专家回电 来讨论您的安全需求。

第二部分针对手机。您可阅读在线的使用说明,包括常见问题和有关如何保养手机的信息,或 者可通过快速访问选项,致电或发送电子邮件至 Vertu 客户服务 ,以获取额外的支持。

在您致电 Vertu 客户服务之后,如果 Vertu 获得您的许可,那么 远程援助 服务使技术支持团队 能远程访问您的 Constellation V 。如果您在设定或使用手机方面遇到问题,可使用该服务来援 助您。如果您希望使用此项服务,请联系 Vertu 客户服务 。在应用程序的这一区域,您还可查 看保修的状态。

Certainty应用程序的最后一个部分与数据保护有关。该应用程序以图解方式显示正在使用的 内存空间。最后,有一个链接可连接 推荐应用程序 部分,就其他数据保护问题为您提供支持, 比如杀毒和恶意软件、远程锁定/追踪和清除,以及数据备份的各个元件。

# <span id="page-23-0"></span>文字输入

# <span id="page-23-1"></span>键盘输入

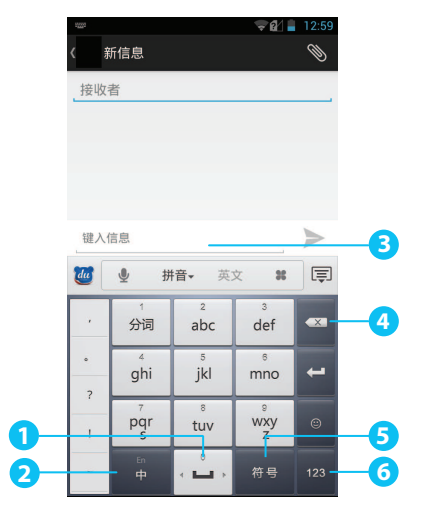

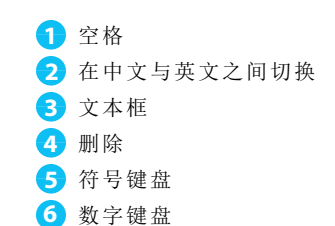

# <span id="page-23-2"></span>中文文本输入

百度输入法 应用程序使您能通过手写或屏幕键盘快速输入中文或英文。

使用屏幕键盘,您可使用拼音、五笔或笔画输入,中文综合字典将为您更新最新的流行词汇。 百度输入法 还可进行定制化设置,有各种布局方案和皮肤可供选择。

3 卡: 若要在中文和英文文本输入之间转换, 请轻触屏幕键盘上的虚拟键 En/中。 20 年 贴士: 若要在 9 键键盘和全键盘之间切换, 请轻触"拼音", 然后选择需要的键盘。

## <span id="page-23-3"></span>智能输入法

智能文本输入基于内置字典,您可向内置字典添加新词。并非所有语言都有内置字典,字典默 认激活。当您开始打字时,手机为您提示可能要选择的词语。当手机显示正确的词语时,点击 该词。如果字典中没有这个词语,那么手机会提示字典中的一个替代性词语。若要向字典添加 新词,请点击您输入的词语。

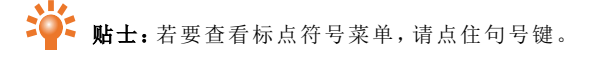

# <span id="page-24-0"></span>字典

若要管理字典,请轻触 井 应用程序 >  $\bullet$  设 设置 > 语言 & 输入 > 个人词典。 轻触 + 为字典添加词语。

# <span id="page-24-1"></span>更改键盘语言

若要更改键盘语言, 请轻触 进 应用程序 >  $\Omega$  设 设置 > 语言 & 输入 然后从 键盘 & 输入法中选 择另一个选项。

注意:可用的键盘选项将根据语言选择而变化。

如果您更改键盘语言,并想使用新语言的拼写检查,则必须安装更多键盘词典。在键盘&输入 法 下面,轻触 工 (Android 键盘) > 新增词典 > 所列词典选项 > 安装。

# <span id="page-25-0"></span>呼叫

<span id="page-25-1"></span>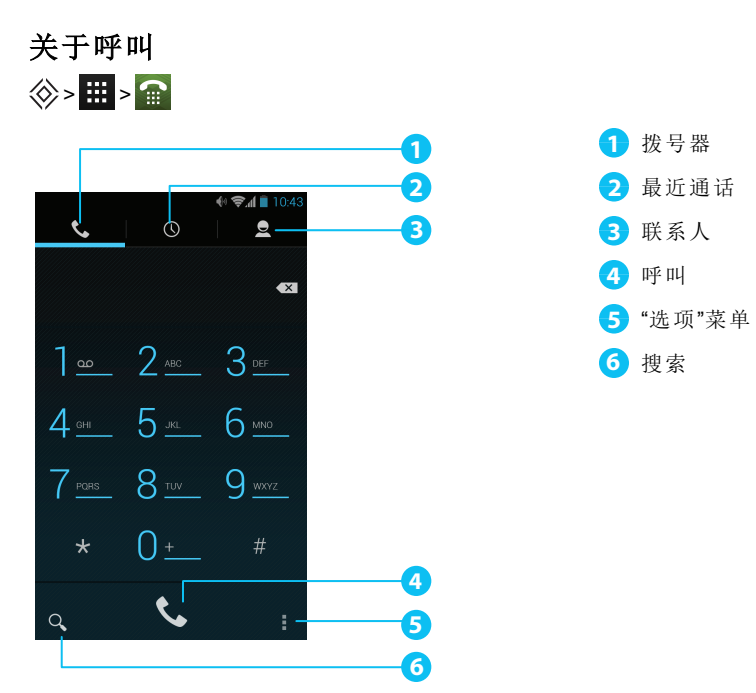

# <span id="page-25-2"></span>拨打和接听电话

若要拨打电话:

- 1. 轻触 带应用程序 > # 按号,在拨号盘中输入手机号码。
- 2. 若要拨打号码,请轻触 注意:若要输入+符号以拨打国际电话,请点住 0。
- 3. 若要结束通话,请轻触

若要应答来电,请轻触 (4)并拖至

- 若要将来电发送至语音信箱,请轻触 (4)并且拖至
- 若要向来电者发送自动文本信息,请轻触 ( ),将其拖至 →,然后选择一条适当的 信息。
- l 若要让来电静音,请按电源键或音量调整键。

# <span id="page-26-0"></span>呼叫上次拨打的号码

通话记录显示拨打或接到的电话信息。这样,如果对方没有接听,那么再次拨打就很方便。只 要打开通话记录就能快速找到号码。

在主页屏幕中轻触 金 拨号 > ①:

- l 若要呼叫一个号码,轻触联系人旁边的号码。
- l 若要查看呼叫详情,轻触联系人。
- l 若要清空列表,请轻触 清除通话记录。

# <span id="page-26-1"></span>快速拨打常用号码

若要快速拨打常用联系人,请在主页屏幕中轻触 中请

- l 若要拨打电话、发送文本信息、发送邮件或查看联系人信息,请轻触联系人。
- 若要编辑、共享或删除联系人,或为联系人设置铃声,请轻触联系人,然后轻触 ...
- <sup>l</sup> 若要清空常用联系人列表,请显示列表 > > 并轻触 清除常用内容。

#### <span id="page-26-2"></span>听取语音信箱

您可将来电转移至语音信箱( 网络服务) 。另外,比如当您无法应答呼叫时,人们可给您留 信息。

若要收听您的语音信箱信息,请在主页屏幕中轻触 # 拨号,然后点住拨号盘上的1。

#### <span id="page-26-3"></span>呼叫转移至另一个号码

若无法应答来电,可将来电转移至另一个手机号码。

在主页屏幕中轻触 第 拨号 > | > 设置 > 来电转接。

若干转移洗项,比如 占线时转接 和 无人接听时转接 可以同时使用。

注意:呼叫转移是一项网络服务。有关详情,请联系服务提供商。

# <span id="page-26-4"></span>创建会议通话

开始会议通话:

- 1. 拨打第一个号码。
- $2.$  在通话连接之后,轻触  $2.$
- 3. 拨打下一个号码,或者从联系人或常联系号码中选择下一个号码。

4. 当下一个号码应答时,轻触合并通话。

注意:呼叫转移是一项网络服务。有关详情,请联系服务提供商。

# <span id="page-28-0"></span>联系人

# <span id="page-28-1"></span>关于联系人

利用联系人功能,可储存和组织朋友的电话号码、地址及其他联系人信息。

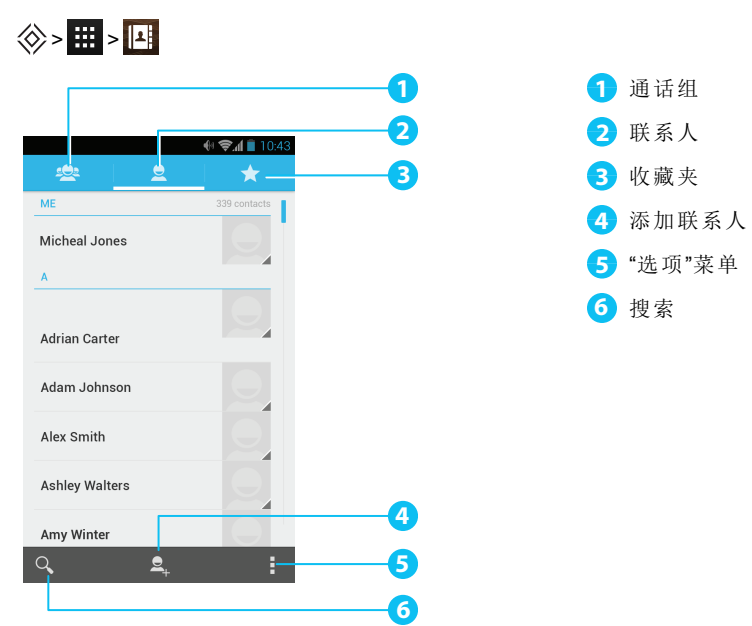

# <span id="page-28-2"></span>呼叫、发送文本信息或发邮件至联系人

# $\diamondledS$  >  $\boxplus$  >  $\boxdot$

若要呼叫联系人,请轻触联系人,然后轻触电话号码。

若要向联系人发送文本信息,请轻触联系人,然后轻触 若要向联系人发送电子邮件,请轻触联系人,然后轻触电子邮件地址。

# <span id="page-28-3"></span>添加联系人

# $\diamondsuit$  >  $\boxplus$  >  $\boxplus$  >  $\Box$

1. 选择帐户以备份您的联系人。

注意:如果您尚未建立帐户,比如电子邮箱帐户,联系人只能存在手机内存中。

2. 输入联系人详情,然后轻触 完成。

贴士:将新联系人备份至帐户的同时,也会将其同步至该帐户。

## <span id="page-29-0"></span>合并联系人

如果手机的多个联系人为同一人,那么可能是电子邮件联系人也存在手机中,您可加入他们。 轻触 应用程序 > 联系人 > 联系人姓名 > > 编辑 > > 合并,然后轻触您想要加入的联 系人。

#### <span id="page-29-1"></span>编辑或删除联系人

若要编辑或删除联系人,请轻触 ## 应用程序 > <sup>| 1|</sup> 联系人 > 联系人姓名 > " > 编辑或删除。

#### <span id="page-29-2"></span>保存通话或信息中的号码

若号码未列入您联系人列表的人呼叫您或向您发送信息,您可在新的或已有的联系人列表条 目中储存该号码。

若要保存来电号码,请执行下列操作:

- 1. 在主页屏幕中轻触 最 拨号 > (1)。
- 2. 输入呼叫条目,然后轻触。
- 3. 轻触创建新联系人,然后输入联系人详情。
- 4. 轻触 完成。

若要保存来信号码,请执行下列操作:

- 1. 在主页屏幕中轻触 # 应用程序 > = 短信。
- 2. 轻触消息条目,然后轻触 ">添加到联系人。
- 3. 轻触 创建新联系人,然后输入联系人详情。
- 4. 轻触 完成。

## <span id="page-29-3"></span>将联系人标记为常用号码

如果您将其标记为常用号码,可以更快地找到并拨打重要的联系人。

- <sup>l</sup> 若要将联系人标记为常用号码,请轻触 > > > 联系人 > 。星号从蓝色变为白 色。若要从常用号码中删除联系人,请轻触白色星号。
- <sup>l</sup> 若要查看常用号码列表,请轻触 > > 。

注意:常用号码联系人屏幕还包括您最频繁联系人列表。

**● 若要清空常用联系人列表,请显示常用号码列表 > ■ >并轻触 清除常用内容。** 

# <span id="page-30-0"></span>联系人个性化设置

为联系人设置特有照片和铃声。

# $\diamondledcirc$  >  $\blacksquare$  >  $\blacksquare$

若要添加照片,请轻触联系人 > | >编辑 > Q. 若要添加铃声,请轻触联系人 > | > 设置铃声。

# <span id="page-30-1"></span>转移联系人

您可以使用 SIM 卡将联系人转移至 Constellation V。

#### SIM 卡

关于将先前手机中的联系人导出至 SIM 卡的操作详情,请参阅先前手机随附的使用说明。

之后, 若要将 SIM 卡中储存的联系人导入至 Constellation V, 请轻触 # 应用程序 > 联系人 > > 导入/导出 > 从 SIM 卡导入。

注意:转移 SIM 卡中的联系人可能会导致一些联系人的数据丢失。

# <span id="page-31-0"></span>信息和电子邮件

# <span id="page-31-1"></span>关于信息应用

 $\diamondsuit$  >  $\blacksquare$  >  $\blacksquare$ 

您可发送和收到各类信息:

- l 文字信息
- l 包含图片、视频或音频的多媒体信息

# <span id="page-31-2"></span>发送和阅读信息

 $\diamondsuit$  >  $\overline{\mathbf{H}}$  >  $\overline{\mathbf{F}}$  >  $\overline{\mathbf{H}}$ 

若要发送信息,请执行下列操作:

1. 输入收信人,然后输入您的信息。轻触 ■ 至插入表情符号或添加主题。

注意:若要向多个收信人发送信息,请在发送至字段中添加一个以上的联系人。

2. 轻触 发送您的信息。

若要打开文本信息和先前的对话,请轻触该对话。

若要回复文本信息,请打开它,并在底部的文本框中输入您的回复,然后轻触 。

### <span id="page-31-3"></span>发送群组消息

## $\diamondsuit$  >  $\overline{\mathbf{H}}$  >  $\overline{\mathbf{F}}$  >  $\overline{\mathbf{H}}$

若要发送信息,请执行下列操作:

1. 输入收信人,然后输入您的信息。

注意:若要向群组发送信息,那么您需要添加群组里的每一个人。

2. 轻触 发送您的信息。

# <span id="page-31-4"></span>管理信息

 $\diamondsuit$   $\overline{\mathbf{H}}$   $\overline{\mathbf{F}}$ 

若要删除信息,请点住将其选中,然后轻触底部的垃圾箱 。 若要更改信息选项,请轻触 应用程序 > 短信 > > 设置。

## <span id="page-32-0"></span>公司邮件设置

在主页屏幕中轻触 井 应用程序 > | ♀ 设 设置 > 十 添加帐户。为微软邮件服务器上的工作邮件 帐户选择 公司 。 从 IT 管理员获取输入详情。

贴士:您需要输入用户名和密码。您可能会收到关于输入域名和服务器名称的提示。详 情联系您的 IT 管理员。

若要阅读和回复电子邮件帐户中的信息,请轻触 ...<br>右要阅读和回复电子邮件帐户中的信息,请轻触 ...

- 若要写新信息,请轻触 , 输入您的信息, 然后轻触 , 发送电子邮件。
- l 若要阅读信息,请在收件箱中点开它。
- 若要回复所有或抄送邮件,轻触 。
- $\bullet$  若要手动刷新您的邮箱,请轻触
- 若要更改邮箱帐户或杳看邮箱中的各个文件夹,请轻触 ▲。

 $\sum_{i=1}^{N}$  贴士:收到新邮件时,状态栏将会出现

轻触 # 应用程序 >  $\dot{\Omega}$  设置 并选择帐户来查看选项, 例如 签名、同步电子邮件 和 删除帐户。

### <span id="page-32-1"></span>个人邮件设置

在主页屏幕中轻触 ## 应用程序 > {?} 设置 > 十 添加帐户。为个人电子邮件帐户选择 电子邮件 。关于帐户详情,请联系帐户提供商。

若要阅读和回复您电子邮件帐户中的信息,请轻触 ...<br>

# <span id="page-33-0"></span>音乐

## <span id="page-33-1"></span>关于音乐

计您的音乐与您同行,使用手机 Constellation V 的互动式音乐播放器可随处倾听音乐。

# $\Leftrightarrow$   $\blacksquare$

#### 支持的文件类型

您的 Constellation V 手机将播放以下音频文件格式:AMR、WB-AMR、AAC、AAC+、MP3、MP4、 WAV、AU、WMA(10)、M4A、OGG、EVRC、EVRC-B、以及 EVRC- WB/NB。

## <span id="page-33-2"></span>获取音乐

注意:首次连接手机时,电脑可能会提示正在安装驱动程序。完成驱动程序安装。

- 1. 使用 microUSB 数据线连接手机的 microUSB 接口和电脑的 USB 接口。
- 2. 在主页屏幕中检查状态栏中显示的中。
- 3. 下拉状态栏,并轻触连接为多媒体设备。确保选择媒体设备 (MTP)复选框。
- 4. 在电脑中,找到显示手机的可移动硬盘,打开内存。
- 5. 在您的电脑和"音乐"文件夹之间拖放文件。
- 6. 完成后,断开 USB 数据线连接。

### <span id="page-33-3"></span>设置音乐

若要在电脑中装入音乐,然后将音乐装入您的手机,那么您需要:

- <sup>l</sup> 微软 Windows™电脑或苹果 Macintosh™电脑
- USB 数据线

### <span id="page-33-4"></span>播放音乐

# $\Leftrightarrow$   $\blacksquare$  >  $\blacktriangleright$

2 → 贴士:播放歌曲时,轻触 - 2添加到播放列表可将歌曲添加至播放列表。

贴士:若要在飞行时听音乐,请关闭所有的网络和无线连接。按住电源键 > 飞行模式。 轻触歌曲或播放列表,开始播放音乐。

若要随机播放列表中的所有歌曲,请轻触  $\equiv$  >  $\searrow$ .

- **·** 播放或暂停:轻触 面
- 选择上一首或下一首歌曲:轻触 4 或 》
- l 快进或快退:点住进度条,然后向前或向后拖拉。
- **e** 打开或关闭随机播放:轻触  $\chi$ 。
- $\bullet$  打开或关闭重播:轻触 $\Box$ 。
- l 调整音量:按下手机侧边的音量键。
- 关闭音效:轻触 ■>音效。
- **转到音乐主页屏幕:轻触"返回"键 <–。**
- l 删除歌曲:在音乐库中点住这首歌曲,然后点击 删除。

#### 播放列表

若要将音乐库中的歌曲添加至播放列表,请按住这首歌曲,然后轻触添加到播放列表。选择已 有播放列表或轻触 新播放列表。

#### 隐藏音乐播放器

轻触主页键。您的音乐将继续播放,您将会在状态和通知栏里看到 。在您播放音乐的时候, 您可继续使用其他应用程序。

当您在状态和通知栏中看到 , 那么表示正在播放歌曲。向下滑动, 查看详情。点击歌曲, 返 回至音乐控制。

#### 关闭音乐

轻触

# <span id="page-35-0"></span>地图和导航

### <span id="page-35-1"></span>AutoNavi™ 导航地图

高德导航是一组导航解决方案,包括地址显示、路径规划、目的地搜索以及实时交通监测 服务。

 $\diamondsuit$  >  $\blacksquare$  >  $\blacktriangleleft$ 

**→●●**<br>本:若要开启交通信息的语音播报,请轻触设置 > 私人交通广播电台设置 > 开启。

2 卡:若要下载离线地图,请轻触设置 > 离线地图, 选择下载的地图。
# 手机个性化设置

#### 插件

在主页屏幕中添加插件:

1. 轻触 井 应用程序 > 插件。

注意:向左滑动以杳看更多插件。

2. 点住插件,将其拖至主页屏幕的一块屏面。

若要下载更多插件,请参阅第 [21](#page-20-0)页的"[百度手机助手](#page-20-0)"。

若要定制插件,请轻触打开该插件,然后轻触!。

## 快捷方式

若要向主页屏幕添加快捷方式,请轻触 应用程序,点住一个应用程序,然后将其拖至主页 屏面上的区域。

若要创建快捷方式文件夹,请将一个快捷方式拖至另一个快捷方式之上。若要向文件夹添加 更多的快捷方式,请将这些快捷方式拖至文件夹的图标上。如果您想要为文件夹命名,请轻触 文件夹,在底部输入名称。

- l 若要移动快捷方式或快捷方式文件夹,请将其点住,然后拖至新区域。
- l 若要从主页屏幕中移除快捷方式或快捷方式文件夹,请将其点住,并拖至屏幕上方的 删 除 。

您还可将快捷方式或快捷方式文件夹拖进或拖出主页屏幕中供快速访问的收藏夹托盘。

## 铃声

您可调整您的来电铃声或通知铃声,比如文本信息或邮件通知:

## 轻触 井 应用程序 >  $\bullet$  设置 > 声音 > 手机铃声 或 默认通知音。

若要在激活或静音铃声之间切换,或是将手机设置为震动,请按住"电源"键,然后选择选项:

- 轻触 ② 使手机静音或激活震动模式。
- 轻触 个使手机静音(不激活震动)。
- 轻触 ,心,重新激活铃音。

若要激活铃声和震动选项,请轻触 ## 应用程序 >  $\hat{\Omega}$  设置 > 声音 > 响铃时震动。

## 墙纸

若要为主页屏幕设置新墙纸,请占住主页屏幕中的空白区域, 然后从 图库 动态墙纸 或 墙纸中 选择墙纸。

## 为各项操作设置声音

- <sup>l</sup> 若要为拨号盘上的按键设置声音,请轻触 应用程序 > 设置 > 声音 > 拨号键盘触摸 音效。
- <sup>l</sup> 若要设置铃声、通知、媒体以及铃声的音量,请轻触 应用程序 > 设置 > 声音 > 音量。
- <sup>l</sup> 若要听到锁定或解锁屏幕的声音,请轻触 应用程序 > 设置 > 声音 > 锁屏提示音。
- <sup>l</sup> 若要为屏幕选择设置声音,请轻触 应用程序 > 设置 > 声音 > 触摸提示音。

## 显示设置

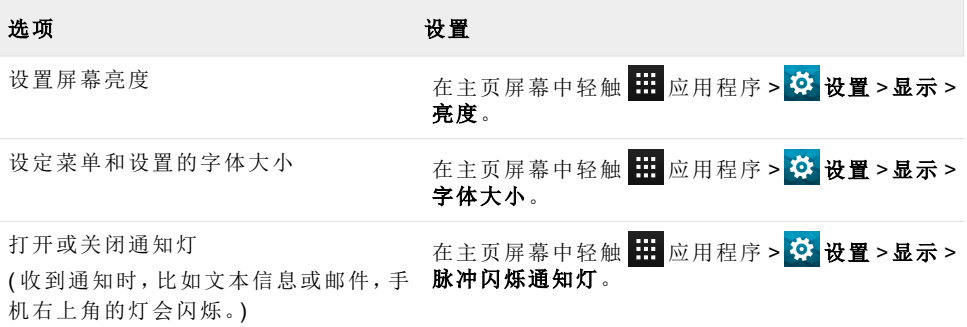

## 自动旋转

若要设置特定应用程序中的屏幕自动旋转,请轻触 应用程序 > 设置 > 显示 > 自动旋转屏幕。

## 屏幕锁定

您可设置当触摸屏进入睡眠状态时,锁定触摸屏。建议您锁定触摸屏,保护您的手机,以防手 机错放或被盗。

有若干不同的锁定选项可供选择。轻触 应用程序 > 设置 > 安全性 > 屏幕锁定,然后选 择锁定类型:

- l 滑动:拖至右侧解锁。
- 人脸解锁:查看您的手机解锁。
- 图案:绘制图案解锁。
- $\bullet$  PIN: 输入 PIN 号码解锁。
- l 密码:输入密码解锁。

注意:特定公司电子邮件帐户使用特定的锁,这种锁可能会使上述的锁定选项不可用。

## 日期和时间设置

若要设置日期、时间、时区和时间格式,请轻触 ## 应用程序 > 3: 设置 > 日期 & 时间。 若要自动使用网络日期和时间,请轻触 自动确定日期 & 时间 或 自动设定时区。

## 语言和区域设置

若要设定菜单语言与地区,请轻触 应用程序 > 设置 > 语言 & 输入 > 语言。

# 社交网络

#### 添加帐户

使用浏览器,您可更新在QQ和微博等网站上的社交网络帐户。如果您没有帐户,请登陆相应 网站注册。大多数社交网络帐户提供专用的应用程序,可从 百度手机助手 安装至 Constellation V。

若要下载社交网络应用程序,请在主页屏幕中轻触 # 应用程序 > <sup>8</sup> 百度手机助手。

若要登陆您的社交网络帐户,请输入用户名或邮箱地址以及密码。

社交网络帐户是第三方服务,并非由 Vertu 提供。检查社交网络帐户的隐私设置,控制共享信 息。了解您使用的任何社交网络帐户的使用条款和隐私规定。

## 删除帐户

若要从手机删除社交网络帐户,请轻触 应用程序 > 请点住社交网络应用程序,并将其拖动 至 卸载.

## 同步联系人

如果您通过手机登录社交网络帐户,您可能收到提示,让您对帐户联系人、照片、状态与 联系 人 应用程序同步。您可以接受或拒绝此请求。在任何时候,若要更改您的同步设置,请轻触 井 应用程序 >  $\bullet$  设置 >帐户名。

# 管理帐户

## 设置同步选项

若要同步帐户,请在主页屏幕中轻触 应用程序 > 设置 > 所列帐户 > > 立即同步。

若要为帐户设置同步选项,请轻触帐户,然后选择想要同步的复选框,例如同步 Email。对于 不想要同步的选项,请不要勾选复选框。

## 添加和删除帐户

若要添加帐户,请在主页屏幕中轻触 应用程序 > 设置 > 添加帐户。一些默认帐户会 显示, 例如 公司 和 电子邮件。轻触帐户对其进行添加。输入您的用户名和密码, 然后遵循帐户 设立提示。

若要从手机删除帐户,请轻触帐户名 > | > 删除帐户。

# 浏览器

## 关于网页浏览器

若要使用 Constellation V手机浏览网页,您必须拥有蜂窝或 WLAN 数据连接。

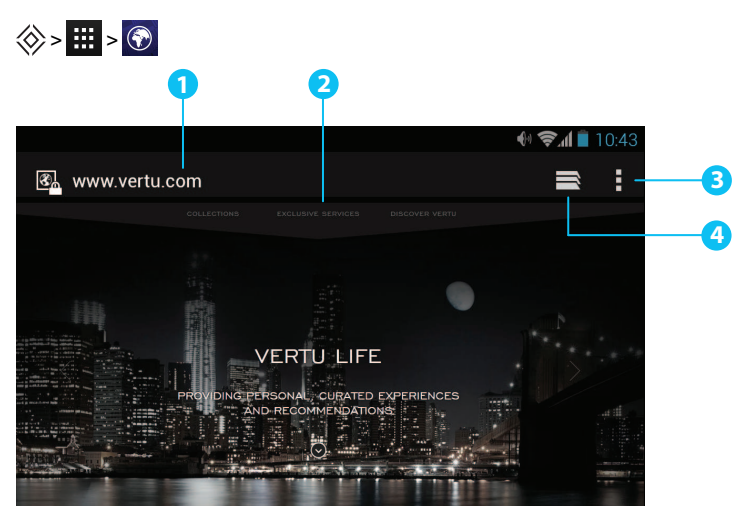

- **1** URL 栏。
- **2** 轻触链接,进行选择。点住以获取更多选择。
- **3** 浏览器选项,比如书签和浏览器设置。
- **4** 轻触以查看先前访问页面列表。
- →→

## 浏览网络

若要浏览网站, 请在主页屏幕中轻触 # 应用程序 > 3 秒览器。

若要刷新网站,应轻触菜单 ,>刷新。

贴士:请与服务提供商确认数据流量计划。若要节省数据流量支出,可通过 WLAN 连接 至互联网。

若要访问网站,请轻触网站浏览框,输入网址,然后轻触转到。

#### 剪切、复制和粘贴文本

点住文本以对其进行选择。标签标示所选文本的边框。拉动这些标签以选择想要的文本,然后 在屏幕上方轻触图标以剪切、复制或粘贴选定文本。

### 连接到互联网

您的手机使用蜂窝式移动电话网络 (OTA) 或 WLAN 连接来访问互联网。

注意:请与服务提供商确认数据流量计划。您通过 OTA 访问互联网以及下载数据可能会被 收费。

若要使用 WLAN 网络享受更快速的网络访问体验,请轻触主页屏幕上方的状态栏,并将其下 拉。轻触 WLAN 网络可用 通知,选择首选网络。请参阅第 [52](#page-51-0)页的"[WLAN"](#page-51-0)。

若要关闭浏览器,请轻触主页键 $\langle \!\!\!\langle \rangle$ 。

注意:如果无法连接至互联网,请联系服务提供商。

## 添加书签

若您经常访问同一网站,可将这些网站添至书签,从而方便地访问这些网站。

若要将网站保存为书签,应轻触 . > 保存到书签。

若要杳看添加书签的网站,应轻触 . > 书签。

### 订阅插件

如果您使用订阅插件( 也称为媒体订阅) ,则不必每次都访问您最喜欢的网站,就能知道网站 中的内容。您可自动获得最新内容的链接。

在主页屏幕中轻触 应用程序 > 插件。点住一个插件将其添加至主页屏幕。

## 隐私与安全

若要调整您的隐私与安全设置,请在主页屏幕中轻触 ## 应用程序 > 3 浏览器 > "> 设置 > 隐私 & 安全。

若要清除缓存,请轻触 ■> 设置 > 隐私 & 安全 > 清除缓存。

## 下载内容

若要在浏览器中下载文件,请点住链接或图片,然后轻触保存图片或保存链接。

若要查看已下载的文件,请在主页屏幕中轻触 应用程序 > 下载内容。轻触一项进行开 启。轻触复选框以选择一项,然后轻触垃圾箱 的以将该项删除。

# 相机

# 关于相机

您可使用 Constellation V 来照相或录制视频。之后,您可查看或编辑照片和视频,在网络上共 享,或者将它们发送至兼容设备。

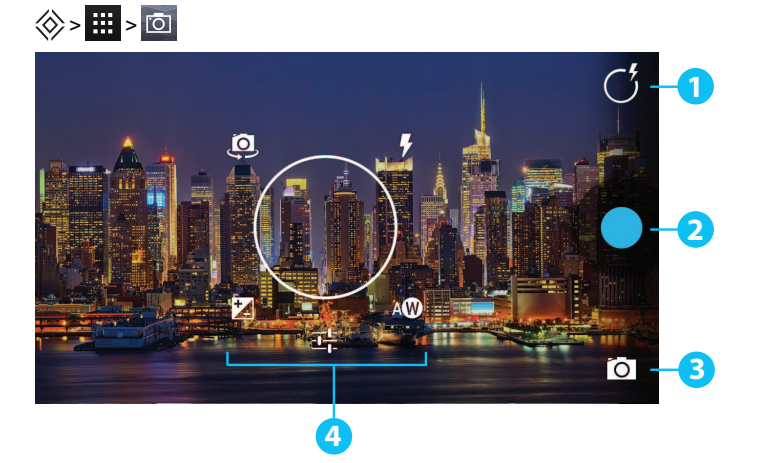

- **1** 轻触以显示设置选项
- **2** 拍摄照片或视频
- **3** 当前照片类型。轻触以选择另一个类型。
- **4** 更改相机设置选项

注意:图标的位置变换取决于手机的定向。根据照片类型和相机设置的当前选择,外观有所 变化。

## 拍摄和共享照片

若要拍摄照片:

1. 在主页屏幕中轻触 井 应用程序 > 0 相机.

注意:轻触屏幕,改变焦点位置。白圈显示新的焦点位置,相机完成对焦后,两个划线 从白色变成绿色。

2. 轻触 以拍照。

若要拍摄广角全景照片,请轻触 > 。缓缓移动手机,穿过您想要拍摄的场景。当您移动 照相机的时候,照相机会自动拍摄多张照片,并且将照片合在一起变成一张大照片。 共享视频:

1. 在主页屏幕中轻触 # 应用程序 > 3 图库。

2. 轻触视频,轻触 ,然后选择您的共享方式:通过 、 或 。

贴士:若要拍照后立即共享照片,请轻触屏幕并向左滑动。屏幕显示最近照片和视频的" 淡 幻灯片"。左右滑动, 在照片之间移动。轻触《, 查看共享选项。若要返回相机实时预 览,请向右滑动,移动至幻灯片的最左侧。

# 相机设置

若要查看选项,请轻触屏幕右上方的白圈。然后轻触希望改变的选项,并滑至新设置。或是点 住屏幕中间,然后滑至选项和新设置。

注意:您只能调节普通照片的相机设置,不适于全景图像。

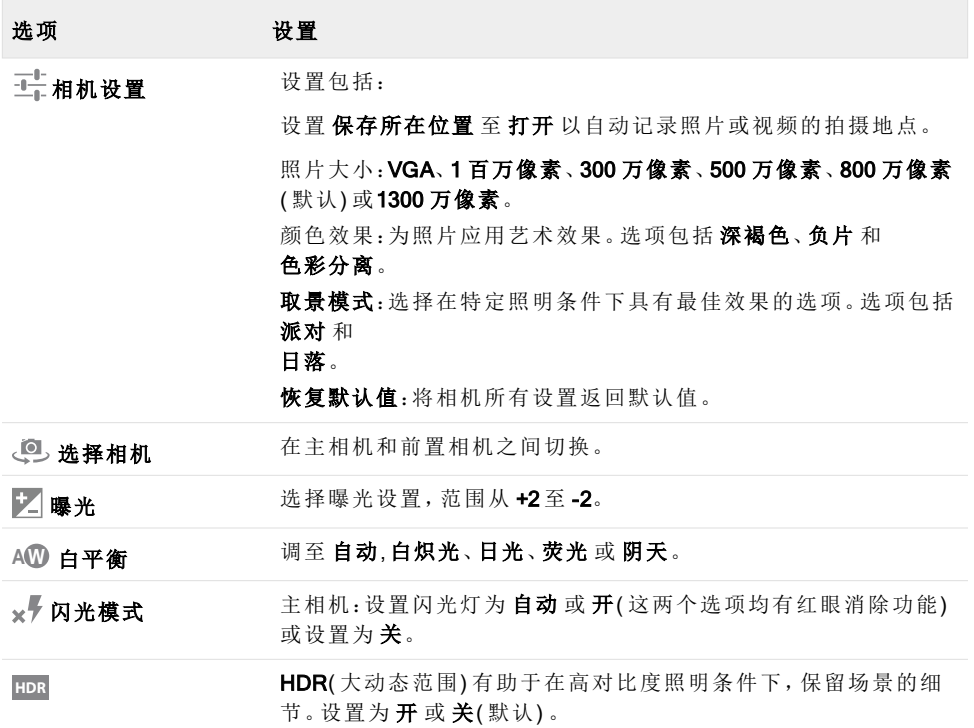

## 录制和共享视频

除了用手机拍摄照片以外,您还可拍摄视频。 若要拍摄照片,请执行下列操作:

1. 在主页屏幕中轻触 井 应用程序 > 0 相机。

注意:若要从照片模式转换至视频模式,请轻触

 $2.$  若要开始拍摄视频,请轻触  $\bigodot$ 。若要停止拍摄视频,请再次轻触  $\bigodot$ 。然后,手机储存 该视频。

注意:在录制视频时,您不必轻触屏幕来设置聚焦位置。在录制视频时,手机将自动聚焦至镜 框的中心。

共享视频:

- 1. 在主页屏幕中轻触 # 应用程序 > B 图库。
- 2. 轻触视频,轻触 ,然后选择您的共享方式:通过 8、 可或 23。

贴士:拍摄后,若要立即共享视频,请轻触屏幕并向左滑动。屏幕显示最近照片和视频 **SOE** 的"幻灯片"。左右滑动, 在视频之间移动。轻触《, 查看共享选项。若要返回相机实时 预览,请向右滑动,移动至幻灯片的最左侧。

# 视频设置

若要查看选项,请轻触屏幕右上方的白圈。然后轻触希望改变的选项,并滑至新设置。或是点 住屏幕中间,然后滑至选项和新设置。

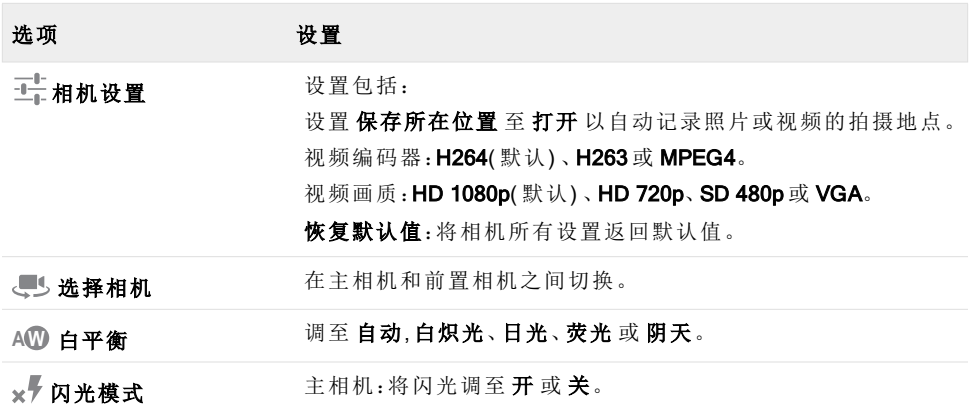

# 图库

## 关于图库

 $\diamondledcirc$  >  $\blacksquare$  >  $\blacksquare$ 

在图库中,您可查看已录制的视频或浏览拍摄的照片。

若要更有效地管理媒体文件,请将它们组织到相册或文件夹中。

### 查看和编辑照片及视频

> > > 照片或视频

只需轻触照片或视频来查看。

20℃ 贴士: 若要放大或缩小, 请快速轻触屏幕两次。

轻触 ,然后选择:删除、播放幻灯片、编辑、向左旋转、向右旋转、修剪、将照片设置为、详细 信息 或 在地图上显示。

编辑 选项使您可以更改多个照片设置,比如 B/W、修剪、饱和 或艺术照片框。

注意: 对于视频, 您只能 删除, 裁剪 或显示 详细信息。

#### 共享照片及视频

共享照片或视频:

1. 在主页屏幕中轻触 | | 应用程序 > | 图库。

2. 轻触照片或视频,轻触 、,然后选择共享方式:通过 8、 日或 8

您可在手机和电脑之间拷贝照片和视频。详情查看第 [54](#page-53-0) 页的"[在手机和电脑之间拷贝](#page-53-0)"。

#### 查看相册

您可查看您的照片和视频,或者您可按照相册安排照片和视频。

## $\diamondsuit$   $\overline{\mathbf{H}}$   $>$   $\overline{\mathbf{F}}$

您所有的照片和视频在 专辑 中显示。轻触相册,然后轻触 > 分组依据,并在 地点、时间、联 系人 或标记 中选择,以决定如何显示相册。

# 图库

## 创建文件夹

若要组织照片和视频,可创建自己的文件夹。

- 1. 使用 USB 数据线将手机连接至计算机。
- 2. 在电脑上查看手机内存,然后浏览"照片"文件夹,创建新文件夹。
- 3. 将照片和视频拖至文件夹。

## 设置联系人图像和墙纸

为特定联系人添加照片,或者将喜爱的照片设为背景图片。

> > > 照片

轻触照片,然后轻触 | > 将照片设置为 > 联系人照片 或 壁纸。

## 截图

若要截图,请同时按住电源键和音量下调键。

若要查看截图,请轻触 # 应用程序 > 2 图库 > 截图。

# 办公工具

#### 时钟

### $\Leftrightarrow$   $\blacksquare$  >  $\odot$

您可以使用时钟作为闹钟、定时器或秒表。

若要查看当前闹钟列表,请轻触 > 。若要激活闹钟,请拖动 关闭 至右侧。

若要添加闹钟,请轻触十一,然后输入闹钟详情。

轻触 √,以更改闹钟声音或其他设置。若要更改影响所有闹钟的设置,请轻触 ■>设置。 闹钟发声时,拖动 $\widehat{C}$ 至右侧,关闭闹钟,或至左侧,以延迟闹钟十分钟。

### 计算器

# $\diamondledcirc$  >  $\boxplus$  >  $\boxplus$

计算器有 2 个视图: 基础视图和高级视图。若要杳看视图, 请轻触 ■ > 高级面板 或 基本面板。 2024 贴士:向左或向右滑动以在基础视图和高级视图间切换。

若要清除历史,请轻触 | > 清除历史记录。

#### 日历

## $\otimes$   $\overline{\mathbf{H}}$   $\overline{\mathbf{H}}$

您可以以不同的方式查看日历:轻触日期,然后轻触 天、周、月、或 日程 以更改视图。轻触事 件以查看详情。

贴士: 若要向主页屏幕添加日历插件, 请轻触 出 应用程序 > 插件, 点住 日历, 然后将 其拖至主页屏幕。

若要添加事件,请轻触 > 新建活动。输入事件详情,然后轻触 完成。

若要删除事件,请轻触该事件将其打开,然后轻触垃圾箱 。

若要杳看多个日历,请轻触 | > 显示日历。选择想要杳看的日历旁边的复选框,轻触 同步日历 > 确定。

若要同步您的日历,请轻触 | > 显示日历。选择日历旁边的复选框,然后轻触 同步日历 > 确定。

若要更改日历提醒铃声,请轻触 > 设置 > 一般设置 > 声音。

注意:您将需要为每个显示的日历添加帐户。

# 数据连通

**!** 重要提示:部分国家/地区使用 WLAN 和蓝牙技术时可能会受到限制。有关更多信息,请 咨询当地的相关机构。

## <span id="page-51-0"></span>WLAN

## $\otimes$  >  $\boxplus$  >  $\ddot{\circ}$  > WLAN

在 WLAN 连接的情况下,您可连接至 WLAN 网络,以获取更快速的互联网连接,浏览网页或体 验音乐和视频。

若要打开 WI AN, 请轻触 关闭 并将其拖至右侧。

若要关闭 WI AN, 请轻触 打开 并将其拖至左侧。

#### 连接 WLAN 网络

若要连接至新的 WLAN 网络:

- 1. 轻触 > 设置 > WLAN。
- 2. 轻触关闭并将其拖至右侧开启。

如果已经打开 WLAN, 并且具有 WLAN 网络, 则状态栏显示 WLAN 指示符 态栏,轻触 WLAN 网络 以选择网络并连接。

3. 轻触列表中网络,然后轻触连接。您可能需要输入网络 SSID,安全性,以及密码详情。 详情请联系网络管理员。

手机连接后,状态栏中会显示蓝牙 WLAN 指示标识

**Not** 贴士: 如果您使用国内的 WLAN 连接, 可在 WLAN 路由器上找到安全信息。

注意: WLAN 强烈推荐您使用 Wi-Fi连接, 因为它能降低蜂窝数据流量消耗。

#### 蓝牙

## **◇> 冊 > 호 > 蓝牙**

利用蓝牙连接功能,可以无线连接到其他可兼容的设备,如手机、计算机、耳机和车载配件。 您可使用该连接从手机中发送内容,从兼容的电脑中传送文件,在兼容的打印机中打印文件。

若要打开蓝牙,请轻触关闭并将其拖至右侧。

若要关闭蓝牙,请轻触 打开 并将其拖至左侧。

#### 连接到蓝牙设备

若要连接至一个新的蓝牙设备,需要将手机与其配对。

- 1. 确保要配对的蓝牙设备处于可发现模式。详情请参阅本设备的使用说明。
- 2. 轻触 # > 3: 设置 > 蓝牙。
- 3. 轻触 关闭 并将其拖至右侧开启并扫描。如果蓝牙已经开启,请轻触 搜索设备。
- 4. 轻触设备以连接。您可能需要轻触确定或输入设备密码才能连接。详情请参阅本设备 的使用说明。

手机连接后,状态栏中会显示蓝牙指示标识 <mark>米</mark>。

Constellation V 能够支持具有 aptX® 功能的附件。

贴士:在不使用的时候,请关闭蓝牙以节省电量。

警告:请遵守所有当地法律。驾驶时应始终保持双手空闲,以便操作车辆。驾驶时应先 考虑道路安全。

#### 更改您的设备名称

您可更改设备名称。

- 1. 轻触 # > な 设置 > 蓝牙。
- 2. 轻触 > 重命名手机。
- 3. 输入新名称, 并轻触 重命名。

#### 可见模式

若要使手机对其他设备可见,请进行以下操作:

- 1. 轻触 > 设置 > 蓝牙。
- 2. 轻触设备名称,使手机在 2 分钟内可见。

若要更改手机的可见时间,请轻触 | > 检测超时设置。

## 设置手机与电脑同步

注意:首次连接手机时,电脑可能会提示正在安装驱动程序。完成驱动程序安装。

- 1. 使用 microUSB 数据线连接手机的 microUSB 接口和电脑的 USB 接口。
- 2. 在主页屏幕中检查状态栏中显示的中。
- 3. 下拉状态栏,并轻触 连接为多媒体设备。确保勾选 媒体设备 (MTP) 或 相机 (PTP) 复选框。
- 4. 根据电脑上的提示同步数字媒体文件。 完成同步后,断开 USB 数据线连接。
- 注意:要使用手机随附的 Vertu microUSB 数据线。

## <span id="page-53-0"></span>在手机和电脑之间拷贝

注意:首次连接手机时,电脑可能会提示正在安装驱动程序。完成驱动程序安装。

- 1. 使用 microUSB 数据线连接手机的 microUSB 接口和电脑的 USB 接口。
- 2. 在主页屏幕中检查状态栏中显示的中。
- 3. 下拉状态栏,并轻触连接为多媒体设备。确保选择媒体设备 (MTP)复选框。
- 4. 在电脑中,找到显示手机的可移动硬盘,打开内存。
- 5. 在电脑和手机内存文件夹( 比如"音乐"、"照片"或"电影") 之间拖放文件。
- 6. 完成后,断开 USB 数据线连接。

### 网络共享和移动热点

您可通过 USB 数据线或 WLAN 或蓝牙连接将手机与电脑"共享",这样电脑可以共享手机的网 络

连接。

若要了解共享选项,请轻触 3 设置 > 更多 ... > 网络共享 & 移动热点 > " > 帮助。

### NFC

近场通讯( NFC) 使您能通过让手机接近另一个有 NFC 功能的设备( 通常是背对背) ,传送信 息( 比如联系人、照片和浏览页面) 。

在主页屏幕上轻触 # 应用程序 >  $\boldsymbol{\circ}$  设置 > 更多 ... > NFC, 然后勾选复选框。轻触

开**向**应用程序 > 3 投置 > 更多 ... > Android Beam, 轻触 关闭, 然后将其拖至右侧。

若要传送信息,请进行以下操作:

- 1. 找到显示您想要传送内容的屏幕,比如照片。
- 2. 将手机和另一个设备贴在一起( 背对背) 。
- 3. 看到点击以进行 Beam 操作时, 轻触手机屏幕。

有关使用 NFC 其他应用程序的详情,请参阅第 [21](#page-20-1) 页的"[推荐应用程序](#page-20-1)"。

## 安全支付

Constellation V 手机的 NFC 功能是基于 SIM 的兼容安全元件。即只要有合适的 SIM 卡, 您就可 以用手机进行非现金安全支付。

关于安全的 SIM 卡的详情,请联系您的银行、信用卡或网络提供商。

注意:Android Beam™功能并不与其他所有设备普遍兼容。详情请联系 Vertu 客服。

# 手机管理

#### 系统更新

如果手机收到更新通知,可根据指示下载和安装更新软件,也可选择忽视更新通知。

若要检查手机的更新情况,请轻触 # 应用程序 > 3 设 设置 > 关于手机 > 系统更新。

### 清理手机内存

照片、视频和其他文件自动存储在手机内存中。

注意:系统、应用程序及用户信息文件共用着可用的总内存。

若要查看手机内存的可用空间,请在主页屏幕中轻触 应用程序 > 设置 > 存储。

若要清理手机内存的空间,请移除不需要的文件。轻触存储类型,比如图片、视频,点住一个 文件夹或文件,然后轻触 ">删除。

贴士:使用 Vertu Certainty应用程序,您可查看手机内存和云存储使用情况。详情请参阅 第 [23](#page-22-0) 页的"[关于](#page-22-0) [Vertu](#page-22-0) [服务](#page-22-0)"。

## 优化数据使用

您可监测手机上传和下载的数据流量,可设置每月数据使用限额。

注意:向您提供数据使用信息,便于使用管理。您的服务提供商可能以不同的方式测量数据使 用,因此请与您的服务提供商确认数据收费情况。

## **◇ > # > 0 > 数据使用**

若要设置数据流量使用警告水平,请将橙色条块的右侧上拉或下拉。当数据流量达到设置的 水平时,您将收到通知。

若要设置数据流量使用限额,请轻触 设置移动数据流量限制,然后将红色条块的右侧上拉或 下拉。当数据流量达到设定的限额时,手机的移动数据将自动关闭。

### 数据漫游设置

若要更改您的数据漫游设置,请在主页屏幕中轻触 应用程序 > 设置 > 更多... > 移动网络 > 数据漫游。

注意:使用数据漫游可能会产生大笔收费。请与服务提供商确认数据漫游条件。

## 手机备份和恢复

若要备份解决方案,请使用 Vertu 推荐的应用程序(请阅览第 [21](#page-20-1)的"[推荐应用程序](#page-20-1)")。详情请联 系 Vertu 客服。

## 将手机设定为自动锁定

若要将手机设置为自动锁定,请轻触 应用程序 > 设置 > 安全性 > 屏幕锁定 > 锁定类型 > 自动锁定。然后选择进入睡眠状态后多久锁定手机。

注意:这一功能并不话用于滑动 锁定选项。

### <span id="page-56-0"></span>更改 PIN 码

若要设置 PIN 号码,请在主页屏幕中轻触 应用程序 > 设置 > 安全性 > 屏幕锁定 > PIN。 输入 PIN 号码,然后确认。

您将收到输入 PIN 为手机解锁的提示。

# 接入码

#### PIN 码 ( 4-8 位数)

PIN 号码保护 SIM 卡免受未经授权的使用,或者在访问一些功能需要输入 PIN 号码。您可将手 机设置为开机需要输入 PIN 号码。如果连续三次输入错误的号码,则需要使用 PUK 号码来解 封号码。若要更改 PIN 号码,请参阅第 [57](#page-56-0)页的"[更改](#page-56-0) [PIN](#page-56-0) [码](#page-56-0)"。

#### PUK 或 PUK2 号码 ( 8 位数)

解封 PIN 或 PIN2 号码需要输入 PUK 或 PUK2 号码。有关 PUK 或 PUK2 详情,请联系服务提供 商。

#### IMEI 号码 ( 15 位数)

IMEI 号码用于识别网络中的有效电话。该号码还可用于封锁被偷的手机。您可能需要向 Vertu 客服提供该号码。若要添加 IMEI 帐户,请在主页屏幕中轻触 应用程序 > 设置 > 关于手机 > 状态消息 > 移动通信国际识别码。

#### 锁定码( 安全码—最少 4 位数)

锁定码帮助您保护手机免受未经授权的使用。您可将手机设置为要求输入设定的锁定码。对 代码保密,并保存在远离手机的安全地方。如果您忘记代码,并且手机处于锁定状态,则手机 需要解锁服务。这可能会产生额外费用,并且手机的所有个人数据可能会被删除。

# 主复位

主复位将您的手机恢复至出厂设置,删除手机的所有数据。若要执行主复位,请在主页屏幕中 轻触 # 应用程序 >  $\mathbf{\ddot{\boldsymbol{\varphi}}}$  设置 > 备份 & 重置 > 恢复出厂设置。

 $\blacksquare$ 警告:您可能想要在执行主复位之前备份您的数据。

# 贴士与技巧

## 常用贴士

- **若要查看最近使用的应用程序,请按住主页键**
- · 若要查看最近拨打的电话,请轻触 # 拨号 > (\)。
- l 通知灯持续向您更新手机的状态。

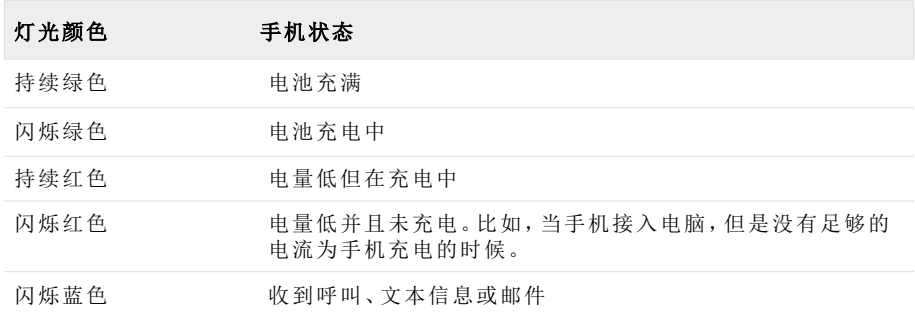

- <sup>l</sup> 若要编辑收藏夹托盘快捷方式( 主页屏幕下方) ,点住快捷方式,然后将其拖入或拖出。
- l 若要将手机设置为睡眠模式,请按电源键。若要唤醒手机,请按下电源键。
- <sup>l</sup> 若要设定屏幕在闲置多久后进入睡眠状态,请轻触 应用程序 > 设置 > 显示 > 休眠。
- <sup>l</sup> 若要快速开启或关闭飞行模式,请按住电源键 > 飞行模式。
- l 若要选择文本,请点住该文本。标签标示所选文本的边框。拉动这些标签以选择想要的 文本,然后轻触图标以剪切、复制或粘贴所选的文本。在横式显示屏幕中,轻触 编辑 以 查看您的选择。
- l 若要从主页屏幕快速访问手机设置,请从屏幕上方向下拖动通知栏。轻触右上角的图 标,然后轻触工。

## 延长电池寿命

调整耗电量大的功能的管理设置,可以延长电池寿命:

- <sup>l</sup> 降低屏幕亮度或使用自动亮度选项。轻触 应用程序 > 设置 > 显示 > 亮度。
- <sup>l</sup> 若要关闭后台数据传输,请轻触 应用程序 > 设置 > 数据使用,然后拖动 移动数据 电源开关至 关。
- 关闭 WLAN 和 Bluetooth™的连接选项。若要快速调整设置,向下拖动通知栏并轻触右上 角的图标。然后,轻触您希望关闭的任何活动连接选项。

注意:关闭 WLAN 数据可能导致费用增加。

- 降低手机检查邮箱新邮件的频率。打开电子邮件应用程序并轻触 > 设置 > 帐户名 > 收件箱检查频率 > 常用选项。
- <sup>l</sup> 尽可能使用 WLAN 而不是手机移动服务处理移动数据。
- l 限制频繁更新内容插件的使用。删除不需要或不适用的插件。
- 限制帐户的同步活动。若要查看并调节帐户的同步设置,请轻触 # 应用程序 > **EO 设置 > 一个所列帐户。**
- **在夜晚,将手机切换至飞行模式。按住电源键,然后轻触 飞行模式。**

您还可以下载电池管理应用程序,控制手机使用对电量影响最大功能的方式和时间。访问 Vertu推荐应用程序,了解有关电池应用和电源管理的最新建议。

# 常见问题

#### 问题

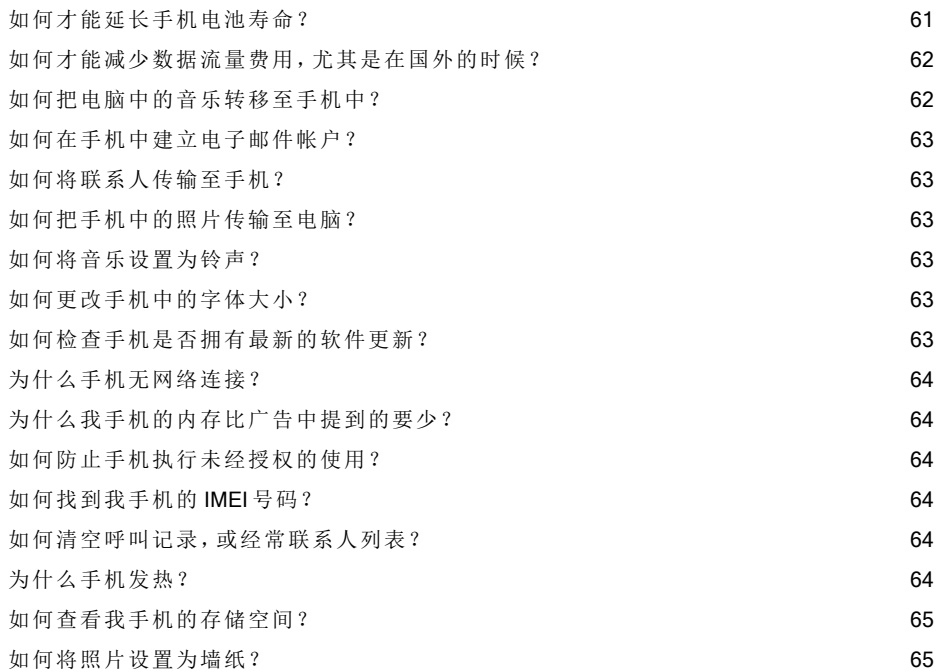

#### <span id="page-60-0"></span>如何才能延长手机电池寿命?

调整耗电量大的功能的管理设置,可以延长电池寿命:

- <sup>l</sup> 降低屏幕亮度或使用自动亮度选项。轻触 应用程序 > 设置 > 显示 > 亮度。
- <sup>l</sup> 关闭后台数据传输。轻触 应用程序 > 设置 > 数据使用,然后拖动 移动数据 电源开 关至 关。
- 关闭 WLAN 和 Bluetooth™的连接选项。若要快速调整设置,向下拖动通知栏并轻触右上角 的图标。然后,轻触您希望关闭的任何活动连接选项。

注意:关闭 WLAN 数据可能导致费用增加。

● 降低手机检查邮箱新邮件的频率。打开电子邮件应用程序,并轻触 ■>设置 >帐户名 > 收件箱检查频率 > 常用选项。

- <sup>l</sup> 尽可能使用 WLAN 而不是手机移动服务处理移动数据。
- l 限制频繁更新内容插件的使用。删除不需要或不适用的插件。
- <sup>l</sup> 限制帐户的同步活动。若要查看并调节帐户的同步设置,请轻触 应用程序 > 6. 设置 > 一个所列帐户。
- **在夜晚,将手机切换至飞行模式。按住电源键,然后轻触飞行模式。**

<span id="page-61-0"></span>您还可以下载电池管理应用程序,控制手机使用对电量影响最大功能的方式和时间。

#### 如何才能减少数据流量费用,尤其是在国外的时候?

若要关闭移动数据,您可轻触 ## 应用程序 >  $\Omega$  设置 >数据使用 >,然后轻触 移动数据 边上 的打开然后拖至左侧将其设置为关闭。在收到提示后,确认确定。

您可设置能使用的数据流量限额。轻触主页键 > > > 数据使用。

若要设置数据流量使用警告,请将橙色条块的右侧上拉或下拉。当数据流量达到设置的水平 时,您将收到通知。

若要设置数据流量使用限额,请轻触设置移动数据流量限制,然后将红色条块的右侧上拉或 下拉。当数据流量达到设定的限额时,将收到通知,手机的移动数据将自动关闭。

注意:向您提供数据使用信息,便于使用管理。服务提供商测量数据流量的方式可能有所不 通,因此请向服务提供商核实数据收费情况。

<span id="page-61-1"></span>您可关闭数据漫游。轻触主页键 > > > 更多... > 移动网络 > 数据漫游。

#### 如何把电脑中的音乐转移至手机中?

首次将手机连接至电脑时,电脑可能会提示您正在安装驱动程序。您要在电脑上安装这些驱 动程序,这很重要。

- 1. 使用 microUSB 数据线连接手机的 microUSB 接口和电脑的 USB 接口。
- 2. 在主页屏幕中检查状态栏中显示的中。
- 3. 下拉状态栏,并轻触 连接为多媒体设备。确保选择 媒体设备 (MTP) 复选框。
- 4. 在电脑中,找到显示手机的可移动硬盘,打开内存。
- 5. 在您的电脑和"音乐"文件夹之间拖放文件。

6. 完成后,断开 USB 数据线连接。

贴士:如果您拖放音乐文件夹,比如包含若干专辑文件夹的某位歌手文件夹,那么这一 六 文件结构将会复制到手机。

#### <span id="page-62-0"></span>如何在手机中建立电子邮件帐户?

您可以在手机上设置多个不同的电子邮件帐户:公司电子邮件,或个人电子邮件帐户。

若要设置这些帐户,请轻触 # 应用程序 > 3 按置 >添加帐户。在 Microsoft™ Exchange 服务器 上选择 公司 作为工作电子邮件帐户,或者选择 电子邮件作为个人电子邮件帐户。

#### <span id="page-62-1"></span>如何将联系人传输至手机?

您可以使用 SIM 卡将联系人转移至 Constellation V。

关于将先前手机中的联系人导出至 SIM 卡的操作详情,请参阅先前手机随附的使用说明。

之后,若要将 SIM 卡中储存的联系人导入至 Constellation V 手机, 请轻触 并 应用程序 > 联系人 > 菜单 > 导入/导出 > 从 SIM 卡导入。

<span id="page-62-2"></span>注意:转移 SIM 卡中的联系人可能会导致一些联系人的数据丢失。

#### 如何把手机中的照片传输至电脑?

您可以使用手机与电脑之间的数据线连接传输照片。

- 1. 使用 microUSB 数据线连接手机的 microUSB 接口和电脑的 USB 接口。初次操作时,您的 电脑可能会提示正在安装驱动程序。
- 2. 之后,在主页屏幕中下拉状态栏,轻触 连接为多媒体设备。确保选择 媒体设备 (MTP) 复选框。
- 3. 最后,在"照片"文件夹与您的电脑之间拖放文件。

<span id="page-62-3"></span>完成后,断开 USB 数据线连接。

#### 如何将音乐设置为铃声?

<span id="page-62-4"></span>若要将歌曲设置为铃声,请轻触 # 应用程序 > <sup>3</sup> ,播放歌曲,然后按下菜单 > 设为铃声。

#### 如何更改手机中的字体大小?

若要更改字体大小,请轻触 # 应用程序 >  $\bullet$  设置 > 显示 > 字体大小。

#### <span id="page-62-5"></span>如何检查手机是否拥有最新的软件更新?

若要检查您的 Constellation V 手机是否安装最新软件, 请轻触 # 应用程序 >  $\ddot{\Omega}$  设置 > 关于手机 > 系统更新。

#### <span id="page-63-0"></span>为什么手机无网络连接?

如果您失去网络连接,那么请在手机屏幕右上角检查网络信号强度。您可能处于网络覆盖较 弱的区域。如果这一问题持续下去,那么请联系服务提供商。

当手机拥有强劲的网络连接时,状态栏会显示网络(满格信号)指示标识 。

如果失去 WLAN 连接,请检查屏幕上方的 WLAN 状态标识,以检查连接强度。您可能不在网络 覆盖范围内。若要扫描 WLAN 网络,请轻触 应用程序 > 设置 > WLAN。轻触 关闭 并将其 拖至右侧开启。 轻触列表中网络,然后轻触 连接。 您可能需要输入 网络 SSID, 安全性, 以及 密 码 详情。详情请联系网络管理员。

手机连接后,状态栏中会显示蓝牙 WLAN 指示标识

 $\sum_{i=1}^{N}$ 。贴士:如果您使用国内的 WLAN 连接,可在 WLAN 路由器上找到安全信息。

#### <span id="page-63-1"></span>为什么我手机的内存比广告中提到的要少?

这可能是由于手机的系统文件大小或下载的应用程序数量导致的。若要查看存储的图示详 情,请轻触 井 应用程序 > 3 秒 晋 > 存储。

#### <span id="page-63-2"></span>如何防止手机执行未经授权的使用?

您可选择多个不同的锁定选项,以保护 Constellation V 手机。若要选择锁定类型, 请轻触

**##** 应用程序 >  $\bullet$  设置 > 安全性 > 屏幕锁定 并从 滑动、人脸解锁、图案、PIN 或 密码 中选择。 如果您正在使用公司电子邮件帐户,则手机可使用一种特定的锁定类型。

#### <span id="page-63-3"></span>如何找到我手机的 IMEI 号码?

IMEI 号码用于识别网络中的有效电话。该号码还可用于封锁被偷的手机。您可能需要向 Vertu 客服提供该号码。若要添加 IMEI 帐户,请在主页屏幕中轻触 ## 应用程序 > 20 投置 > 关于手机 > 状态消息 > 移动通信国际识别码。

#### <span id="page-63-4"></span>如何清空呼叫记录,或经常联系人列表?

若要清空呼叫记录,从主页屏幕轻触 拨号 > > > 清除通话记录。 若要清空常用联系人列表,请按以下一项操作:

- <sup>l</sup> 在主页屏幕中轻触 拨号 > > > 轻触 清除常用内容。
- <sup>l</sup> 在主页屏幕中轻触 联系人 > > > 轻触 清除常用内容。

#### <span id="page-63-5"></span>为什么手机发热?

若使用时间过长或暴露在极热环境下,Constellation V 手机有时候可能会发热。在这种情况下, 应将手机关闭几分钟( 按住电源键, 然后轻触关机)。

#### <span id="page-64-0"></span>如何查看我手机的存储空间?

若要查看手机可用的存储空间,请轻触 # 应用程序 > 3: 设置 > 存储。可用存储空间在手机 内存区域显示。

您还可从 Vertu 品质保障应用程序中查看手机的内存和云存储状态。

#### <span id="page-64-1"></span>如何将照片设置为墙纸?

若要将拍摄的照片设置为墙纸,请在主页屏幕的一块屏面中按住空白区域,然后轻触 图库 , 选择照片。根据大小的不同,可能要求裁剪照片。

# 配件

## 电池充电器

Vertu 手机附带的墙壁式充电器应适合您所在的地区。但是,在连接电源前始终应检查交流电 插座的输出功率是否适合充电器。

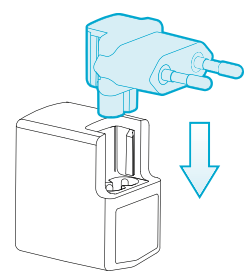

Constellation V 手机的电池需要定期充电。为电池充电之前,不一定必须将电池完全放电。 关于如何为手机充电,请参阅第 [12](#page-11-0)页的"[手机充电](#page-11-0)" 仅适用于海拔 2000m 以下地区安全使用。

#### 其他充电选择

您还可通过以下方式为电池充电:

<sup>l</sup> 兼容的个人电脑( 该方法还提供数据连通) 。

# 数据线

USB 数据线使您能在 Constellation V 手机和兼容的电脑之间传输数据。

注意:提供以下三根 microUSB 数据线:两根 1200 mm 长的 microUSB 数据线 ( CA-209DV) 和一 根 250 mm 长的 microUSB 数据线 ( CA-210DV) 。

- 1. 将 USB 数据线连接至 Constellation V 手机的 microUSB 接口。确保数据线正确插入,USB 标识要面朝上。
- 2. 将数据线连接至电脑的 USB 接口。之后手机开始充电,您可选择 USB 连接模式。下拉 状态栏和通知栏,选择下列选项:

媒体设备 (MTP) - 在手机和电脑之间传输媒体文件。

相机 (PTP)—在手机和电脑之间传输照片和任何其他 媒体设备 (MTP)不支持的文件类 型。

# 有线立体声耳机

您的 Constellation V 手机配有一个有线立体声耳机,耳机上有一个麦克风和集成音量控制器。 将该耳机与手机的耳机接口连接。

# 规格

## 规格

#### 尺寸

- $\cdot$  长度: 142.2 mm
- <sup>l</sup> 宽度:70.4 mm
- $\bullet$  厚度: 11.2 mm
- <sup>l</sup> 重量:179 g

#### 服务

● Vertu Certainty 和 Vertu Life

#### 包装盒内物品

- **•** Constellation  $V \ncong \nparallel n$
- 手机皮套
- <sup>l</sup> 两个墙壁式 (AC-31) 充电器,每个都配有中国式的插头。
- **●** 两条1200 mm 长的 microUSB 数据线(CA-209DV)
- 250 mm 长的 microUSB 数据线(CA-210DV)
- l 有线立体声耳机
- l 擦拭布
- l 附带套装,包括快速安装指南、保修手册、真品卡和网站信息卡

#### 操作系统

• Android™ 4.2.2, Jelly Bean

#### 硬件特征参数

- Qualcomm® Snapdragon™ 双核 1.7 GHz 处理器
- <sup>l</sup> 4.3 英寸显示屏,720p 高分辨率、高对比度,显示亮丽
- 1300 万像素主相机, 支持自动对焦, 拥有 2个 LED 闪光灯
- l 高清前置相机
- $-32$  GB 的内存
- GPS/GLONASS 与指南针
- l 用于定位和游戏的陀螺仪及加速计

#### 电池

- 内置 1800 mAh 锂电池
- 通话时间: 最长 14 小时 30 分钟 (WCDMA)
- <sup>l</sup> 待机时间:最长 405 小时

#### 数据连通

- l Quadband GSM 850/900/1800/1900 MHz
- **.** WCDMA 基带 I、II、IV、V、VIII
- HSPA+、Cat24、42 Mb/s 下行, Cat6 5.76 Mb/s上行
- 中华人民共和国 WLAN 802.11 a/b/g/n, 包括 WAPI
- MicroUSB 系统连接器
- 3.5 毫米音频插孔
- $\bullet$  蓝牙 v4 + LE
- **CSR aptX® 支持**
- $\bullet$  NFC + 基于 SIM 卡的安全元件
- WLAN 热点( tethering 热点和移动热点)。

#### 应用程序

- 浏览器、计算器、日历、相机、下载、电子邮件、图库、短信、电影工作室、音乐、联系人、 电话和设置。
- l 百度手机助手、百度输入法、百度搜索和高德地图。

# 爱护您的手机

### 总体保护

若 Constellation V 手机或任何配件无法正常工作,那么请联系 Vertu 经销商。

- <sup>l</sup> 请按照文档中说明的方式使用 Constellation V 产品。使用不当可能会影响性能。
- 不要尝试拆解 Constellation V 手机。您仅需要打开 SIM 卡槽。您的 Constellation V 手机应当 仅由 Vertu授权的人员进行维修。
- 请勿粗暴使用或错误使用 Constellation V 手机。
- <sup>l</sup> 仅使用 Vertu许可的配件。
- 随附的充电器仅用于 Constellation V 手机充电。不得将其用于任何其他设备,否则可能会 导致手机、电池或充电器出现永久性损毁。
- 请将您的 Constellation V 手机以及所有部件和附件保存在儿童和宠物接触不到的地方。
- 不要让您的 Constellation V 手机、电池或附件接触到液体或湿气。
- 请勿将您的 Constellation V 手机暴露干极端温度中, 否则可能使电池暂时停止工作。在温 度低于冰点时,性能会明显受限。
- 不要在您的 Constellation V 手机上涂抹油漆或其它类似物质。
- 仅使用柔软、干净的布料来清洁您的 Constellation V 手机。不要使用化学剂、夫污剂、研磨 剂或任何液体。使用棉签清洁摄像头。

#### 刺绣

Vertu 建议您避免以下情况:

- l 直接暴露在强光、高温和湿气中。
- l 接触可能会沾污或刮擦表面的物品和材料。

如果 Constellation V 手机被意外弄湿,则应尽快用吸水的软布将其擦干。

### 进口皮革

Vertu 建议,不定期地用稍微湿润的软布按纹理方向擦拭皮革,避免用力过猛。

- l 如果手机被意外弄湿,则应尽快用吸水的软布将其擦干。
- l 应避免暴露在强光、高温和潮湿的环境中,避免与可能弄脏或刮坏表面的物品和材料接 触。
- Vertu 建议您在不使用手机时将其存放在随附的手机袋中。

## 皮革

Vertu 工匠使用的每块皮革都独一无二。皮上的天然斑纹应被视为优质皮革的个性化特征之 一。所有皮套都有可能损坏,因此应该妥善保养。

请避免以下情况:

- l 接触到水,暴露于潮湿环境
- l 与坚硬物体表面发生碰触、摩擦或撞击
- l 暴露于极端温度环境
- l 接触油性物质、化妆品及溶剂

## 非贵重金属

Vertu 金属部分按照高标准制造,必须妥善保养以保护其外观。

请避免以下情况:

- l 接触化学品,如溶剂、碱性及酸性溶液、碳酸饮料及盐水。如果不慎接触,请用干净的软 布及时擦拭。
- l 接触尖锐物体
- l 掉落或撞击到坚硬物体表面
- l 金属抛光

## 贵重金属

黄金和铂金等贵重金属的合成材料硬度较低,因此在处理含有这些材料的 Vertu 产品时要格外 小心。

## 宝石

宝石非常坚硬和耐久,但是处理不当就会损坏。例如,在硬表面上剧烈冲击会使宝石破碎或使 宝石的镶座损坏,从而导致宝石成为裸石或脱落。

与钻石戒指和钻石耳饰等其他珠宝接触时应小心,因为它们会导致钻石或镶座磨损和破碎。 应小心不要让丝线( 特别是人造丝线) 绊住镶座,这样丝线可能会使镶座弯曲而使钻石松动。

建议在不使用 Vertu 手机时,将其放在 Vertu 皮套中,特别是放在手提包及其他行李中的情况 下。

如果钻石似乎由于使用而变得暗淡,可以使用 Vertu 微纤抛光布轻轻擦拭本产品。

## 蓝宝石和陶瓷

蓝宝石和陶瓷是非常坚硬的材料,但也易碎或易被其它更坚硬的材料或物体刮伤。如果掉落 的话,也可能会损坏。

请避免以下情况:

- l 接触坚硬物料,如钻石珠宝、指甲锉、磨具及矿物水晶。
- l 产品掉落或撞击到坚硬物体表面
- l 与坚硬的表面反复摩擦
# 安全与担保

# 安全文本

销售包可能包含多种不同的产品和部件( 以下统称为"产品") ,例如带有各种充电器的手机。以 下简易指导原则可适用于所有产品和部件。不按照指导原则进行操作可能会导致个人安全或 数据出现问题,并对产品造成损害,还可能违反相关的法律规定。

# 医疗注意事项

任何无线电发射设备( 包括无线手机) 的操作,都可能会对无适当保护机制的医疗设备的功能 造成干扰。如果您无法确定医疗设备是否有适当的防外部射频( 无线电频率) 能量保护机制, 请咨询医生或医疗设备制造商。

医疗设备制造商建议,无线设备与移植医疗设备( 例如起搏器或移植心律去纤颤器) 之间至少 应保持 15.3 厘米( 6 英寸) 的距离。使用此类设备的人员还应注意:

- l 不能将手机放在胸部的口袋中。
- l 将手机放在医疗设备另一侧的耳边。
- l 如果怀疑有干扰的迹象,应立即关闭手机。
- l 遵循移植医疗设备制造商的指示。

如果您对将无线设备与移植医疗设备一起使用存在任何疑问,请咨询医疗保健提供商。

#### 要避免听力损伤,请勿长时间使用高音量。使用耳机时,您听取外界声音的能力 可能会受到影响。在可能对您的人身安全造成危害的地方,请勿使用耳机。使用 mĢ 耳机时使用中等音量,并且在使用扬声器时不要将设备放在耳朵附近。

# 数码耳机的助听器兼容性( HAC)

您的手机符合有关管控助听器兼容性的 FCC( 联邦通信委员会) 规则。部分无线设备可能会干 扰某些助听器。对于完全兼容的助听器,您应关闭蓝牙连接。

FCC 的无线助听兼容性规则确保有听力障碍的消费者能通过多种耳机享受无线通讯服务,不 会遇到失效的无线电频率( RF) 干扰或其他技术障碍。

为了设置和测量耳机的助听兼容性,FCC 参考 ANSI C63.19 2007版本和 ANSI C63.19 2011版本 的 标准规定了评定数码耳机 M-级和 T-级的测试程序。

如果耳机达到 ANSI C63.19标准中的 M3 或 M4 级别,那么它被视为声音耦合助听兼容的。如果 耳机达到 ANSI C63.19 标准下的 T3 或 T4 级别,那么它被视为是电感耦合助听兼容的( 并非所 有的助听器内置感应线圈) 。本设备根据 ANSI C63.19 2007版本测试,达到了 M3/T4 级别。

对于所使用的一些无线技术,本手机已经经过了助听测试和评级。然而,对于本手机中可能使 用的一些较新的无线技术,本手机尚未经过助听测试。您应当在不同的区域完全试用本手机 的各种功能,使用您的助听器或人工耳蜗,以确定您是否听到任何干扰杂音。关于助听兼容性 信息,请咨询您的服务提供商或 Vertu 客服。如果您对退换政策存疑,请咨询 Vertu 客服。

## 在受限制区域或危险区域应关闭手机

在不允许使用手机或可能引起干扰或危险的情况下,如靠近医疗设备、燃料、化学药品或爆破 区域,应关闭手机。

## 旅行时使用飞行模式

除非明确要求您关闭手机,您可以选择航班(离线)情景模式,即您将不能拨打电话或接听任 何呼叫,或使用其他需要蜂窝网络覆盖的功能。但您仍然可以拨打紧急呼叫。

# 汽车内使用

无线电信号可能会影响汽车中未正确安装或屏蔽不足的电子系统,例如,电子燃油喷射系统、 电子防抱死制动系统、电子速度控制系统和安全气囊系统。有关更多信息,请咨询汽车或其设 备的制造商。

只有合格的服务人员才能在汽车上安装手机。安装或保养不当可能会对设备造成危害,并可 能导致保修失效。定期检查汽车上的所有无线设备是否已正确安装和操作。不要将手机及其 部件或附件与可燃液体、气体或易爆物品存放在同一货舱中或一同搬运。请注意,安全气囊在 膨胀时会产生极大压力,因此不要将手机或附件放置于气囊附近。

## 勿让儿童接触到本产品

请将本产品及所有部件和附件保存在儿童和宠物接触不到的地方。否则,可能会对他们造成 伤害,并使您的保修无效。

# 行车安全第一

请遵守所有当地法律。驾驶时应始终保持双手空闲,以便操作车辆。首先应考虑道路安全。

## 优质服务

只有授权的服务人员才可以安装或修理本产品。

#### 电池、充电器和其他附件

如果本产品带有内置电池,则该电池可充电,但不可拆除,并且在从 Vertu 主电源充电器 (AC-31) 或从适合的计算机充电时使用。不要尝试卸下电池,否则可能会造成损坏。

经过两至三次完整的充电和放电周期后,新电池便能达至最高效能。任一设备中的电池可以 进行数百次充电和放电,但它最终会耗尽。如果您认为设备的性能已退化( 例如,手机的通话 和待机时间明显低于正常水平) ,请更换电池( 如果电池可拆除) 或将关联设备送至最近的授权 服务机构(如果电池不可拆除)。

# 电池的使用必须符合其预定用途。

切勿使用任何已损坏的充电器或电池。

只能使用 Vertu认证电池,并且只能使用指定用于本设备的 Vertu 认证充电器进行充电。 如果使用未经认证的电池或充电器,则可能导致起火、爆炸、泄漏或其他危险。请勿将其他不 兼容的设备连接到充电器。

不使用充电器时,请将其从电插头和设备中拔出。请勿将已充满电的电池连接到充电器,因 为过度充电可能会缩短电池寿命。

不要拆卸、切割、打开、粉碎、折弯、变形、刺破或撕碎电池芯或电池。如果电池发生泄漏,请 勿让液体接触到皮肤或眼睛。一旦在泄漏时出现此情况,立即用清水冲洗眼睛或皮肤,或者寻 求医生帮助。

不要改动、改造电池,不要尝试将外来物体插入电池中,也不要将其浸入或接触到水或其他液 体。电池使用不当可能会导致起火、爆炸或其他危险。如果设备或电池跌落(特别是在跌落到 坚硬的表面时) ,并且您确信电池已损坏,请送至最近的服务机构进行检查,然后才能继续使 用。如果手机电池已长时间未使用,要重新开始充电,您可能需要连接充电器,然后断开,之 后再重新连接。如果电池完全放电,则在显示屏上出现充电指示符或在您能够拨打电话之前, 需要等待几分钟时间。

### 请保持设备干燥

您的产品并不完全防水,所以请使其保持干燥。

#### SIM 卡

Constellation V 设计使用 nanoSIM 卡。Vertu 授权零售店提供专用 microSIM 卡套,供 MicroSIM 卡 使用。本手机不支持标准 SIM 卡。

## 使用非 Vertu 配备的适配器或不兼容的 SIM 卡可能会损坏卡或手机,并可能损坏卡上存储的 数据。

#### IMEI 号码和合规号码

要查找 IMEI 号码,请用手机拨打序列号 \*#06#。随后将立即显示手机对应的唯一 15 位数 IMEI 代码。记录此代码并妥善保存,以便在手机丢失或被盗时找到此代码。您还可以在合规标签上 找到 IMEI 号码( 有关此标签的位置,请参阅手机的参考手册) 。

## WLAN

使用加密可增加您 WLAN 连接的安全性。

#### 耳机插孔

请勿连接可产生输出信号的产品,这将会对手机造成损害。请勿将任何电压电源连接到耳机 连接器。如果您连接了未经 Vertu认可的外部设备或耳机,应尤其关注音量。

## 相机闪光灯

使用相机中的闪光灯时,请保持一定的安全距离。当人物和动物距离您较近时,请勿使用闪光 灯。拍照时,请勿遮盖闪光灯。

#### 保护您的手机不受有害内容影响

您的手机可能会暴露于病毒或其他有害内容中。请采取以下预防措施:

- l 打开消息时应小心谨慎。它们可能包含恶意软件或其他对您的手机或计算机有害的内 容。
- l 接受连接请求、浏览互联网或下载内容时应小心谨慎。
- l 请勿接受来自不信任来源的蓝牙连接。
- l 仅安装和使用来自信任的、且提供了足够的安全性和保护的来源的服务和软件。
- 在您的手机和任何已连接的计算机上安装杀毒软件和其他安全软件。一次只使用一个杀 毒应用软件( 使用多个杀毒应用软件将会影响手机和/或计算机的性能和操作) 。
- <sup>l</sup> 如果您访问预装的第三方网站书签和链接,请保持谨慎。Vertu 并不支持这些网站,亦不 承担相应责任。

### 蓝牙隐藏模式

操作手机时,将蓝牙的可见性设置为"隐藏"可有效避免恶意软件。或者也可完全关闭蓝牙功 能( 这不影响手机的其他功能)。

#### 磁场

请将您的手机远离磁体或磁场放置。

### 天线

当天线正在进行发射或接收时,应避免接触天线。否则,将会影响通信质量,并导致操作过程 中出现较高的功率级别,同时也会缩短电池的使用寿命。

### 备份

为确保重要数据的安全性,请将其存放在两个单独的位置,如手机或个人电脑上。

### 请在维修或更换产品之前进行备份,这一点特别重要,因为这些内容和数据可能会在此操作 期间丢失。

## 数字权限管理 (DRM)

使用手机时,您需要遵守所有法律并尊重当地风俗以及他人的隐私和权利,包括版权。版权保 护可防止您复制、修改或传送图像、音乐和其他内容。

# 其他保养和维护

销售包中的本产品包含一个或多个精密的电子设备,因此 Vertu 强烈建议您了解设备说明和这 些设备。

为帮助您保护保修范围,请遵守前述的"安全文本"和以下说明:

- l 请始终按照文档中说明的方式使用产品。
- l 您的产品包含高清晰度屏幕、摄像头和其他类似部件,因此在操作时请格外小心,以避 免它们被划伤或损坏。
- l 请勿尝试拆除任何固定的内置电池或存储卡。
- l 使产品远离灰尘。
- l 请勿将产品暴露于极端温度中,因为这可能会使电池暂时停止工作。在温度低于冰点 时,性能会明显受限。
- l 请勿粗暴使用或错误使用产品。
- l 不要在产品上涂漆。
- l 仅使用柔软、干净的布料来清洁产品。不要使用化学剂、去污剂、研磨剂或任何液体。使 用棉签清洁摄像头。

# 手机具体注意事项

- l 避免划伤手机屏幕。切勿在产品上使用钢笔、铅笔或其他尖锐物体。
- 要保护陶瓷和蓝宝石,不要使手机跌落、撞击或摩擦到坚硬表面。特别需要避免接触坚 硬物料,如钻石珠宝、指甲锉、磨具及矿物水晶。
- l 所有皮套都有可能损坏,因此应该妥善保养。因此,除了需要避开极端温度、水和潮湿环 境,还应避免接触油性物质、化妆品及溶剂。
- l 不允许在手机上使用金属,应避开尖锐物体、金属抛光和化学物品,例如,溶剂、碱性和 酸性溶液、可乐类饮料和盐水。如果接触上述液体,请尽快用干净、柔软的布擦拭。

# 制造商有限担保

# 本有限担保用于取代其它所有 Vertu 担保和责任,无论是口头、书面、( 非强制性) 法定、合约 性、民事侵权性或其它形式,包括但不仅限于适用法律准许的范围、任何潜在条件、关于质量 满意度或适用性的担保或其它条款。但是,本有限担保不可排除或限制以下事宜:i) 您在适用 国家法律下享有的任何法律( 法定) 权利;或ii) 产品销售方赋予您的任何权利。

Vertu 向您( 本产品的购买者) 担保:Vertu 或 Vertu 授权服务公司将在具有商业合理性的时间内 对材料、设计和工艺上的缺陷作出免费补偿,在符合本有限担保的情况下( 除非法律另有要 求) ,对产品进行修复或更换( 如果 Vertu 判断确有必要) 。

# 担保期

担保期从第一位最终用户最初购买产品的时间开始计算。手机整机中不同的单独产品和部件 可能适用不同的担保期。这些可能不同的担保期分别为:

- a. 对于手机及其内部的固定电池,担保期为 24 个月。
- b. 若非 a) 中列出的这些电池( 无论是包含在手机销售包内的可更换电池、内部固定电池 还是单独销售的电池) ,则为十二 (12) 个月。
- c. 担保期为十二( 12) 个月的其他所有配件未在上文列示。

在您所在的国家或地区的法律许可的限度内,特定担保期不会因产品的后续转售、Vertu 授权 维修或更换产品而予以延长或重新计算,或因其他原因而受到影响。然而,在担保期内经维修 的任何部件或更换的产品将在自维修之日起的 12 个月内或原始保证期的剩余期限内( 以先到 者为准) 享受缺陷担保。

# 如何获取担保服务

如果您希望根据本有限担保提出索赔,请将您的产品或受影响的部件( 如果不是整个产品) 退 回至 Vertu 授权服务公司。有关如何提出索赔的更多详情,您可致电 Vertu 客户服务中心( 可能 会收取国内话费或额外费用) 。( 有关 Vertu 授权服务公司和呼叫中心的信息,可以在销售包装 或本地 Vertu 网页( 如果可用) 上找到。)

根据本有限担保提出的任何索赔须在所谓缺陷已引起您注意后的合理时间内,由您通知 Vertu 或 Vertu 授权的服务公司,任何情况下都不得在"保修期"的过期日之后才通知。

在根据本有限担保提出索赔时,我们将要求您提供:a) 产品( 或受影响的部件) 和原始购买凭 证,其中应清楚列明销售商的名称和地址、购买的日期和地点、产品类型以及 IMEI 或其它序 号。

## 哪些不在担保范围内?

- 1. 本有限保证的范围不包括用户手册或者任何第三方软件、设置、内容、数据或链接,无 论它们是随本产品附带的还是在本产品中下载的,无论它们是在安装、装配、运输或交 货的其它任何阶段产生的,也无论它们是您以何种方式得到的,均不予保修。只要您使 用第三方应用程序,就表示您确认应用软件按原样提供。Vertu 不保证任何 Vertu 软件都 符合以下条件:与第三方提供的任何硬件或软件配合工作、任何软件的操作都不会中断 或出错、或者软件中的任何缺陷都是可修正的或将被修正。
- 2. 鉴于产品运行所需的SIM 卡和蜂窝网络和/或其他网络或系统是由第三方独立运营商提 供的,因此,Vertu 在本有限担保内对蜂窝或其它网络或系统的操作、可用性、覆盖范 围、服务或蜂窝范围不承担任何责任。在 Vertu 或其授权的服务公司对产品进行维修或 更换前,可能需要运营商解锁 SIM 卡锁或为了将产品锁定于某一特定网络或运营商而 增加的其他锁。在此类情况下,首先请要求运营商给您的产品解锁。
- 3. 本有限担保不包含:a) 正常磨损( 包括但不限于摄像头、电池或显示屏磨损) ;b) 处理不 当造成的缺陷( 包括但不限于由锋利物品、弯曲、压缩或跌落等等导致的缺陷) ;c) 不当 使用"产品"导致的缺陷或损坏,包括违反 Vertu 提供的说明( 例如"产品"的用户指南中所 陈述的说明) 的用法: 和/或 d) 超出 Vertu 合理控制范围的其他行为。
- 4. 本有限保证的范围不包括因本产品曾与任何非由 Vertu 制造或提供的产品、配件、软件 和/或服务一起使用或建立连接,或因将本产品用于非指定用途而导致的缺陷或所谓缺 陷。如果您或第三方非法访问服务、其它帐户、计算机系统或网络,则可能会由于病毒 而造成缺损。非法访问的途径可能包括黑客攻击、密码破解或其它各种方法。
- 5. 本有限保证不适用于因电池短路,电池外壳的密封或电池本身破损,或有证据显示电 池曾被改动,或因电池曾被用于非指定设备中所导致的缺陷。如果本产品曾被授权服 务中心之外的他人拆开、改动或修理,或者使用非授权备用部件修理,或者产品的序列 号、移动附件日期代码或 IMEI 号码曾被删除、擦除、涂损、改动或以任何方式变得字迹 模糊,则不适用本有限担保。这应由 Vertu 作出判断。
- 6. 如果产品曾暴露于潮湿环境、极端的温度或环境条件下( 或曾暴露于此类条件的迅速变 化中) 、受到腐蚀、氧化或被食品或液体喷溅或受到化学品的影响,则本有限担保不适 用。

## Vertu 责任限制

当产品存在缺陷时,本有限担保是您针对 Vertu 的唯一排他性追索凭证和 Vertu 的唯一排他性 责任。

在适用法律许可的限度内,对于数据的丢失、损害或破坏、利润损失、产品无法使用或功能缺 失、业务损失、合同损失、收入或预期节约的损失、费用或支出增加或任何间接的、继发的或 特殊的损失或损害,Vertu 不承担任何责任。在适用法律许可的限度内,Vertu 的责任仅限于产

品的购买价值。以下情况时不适用以上限制:Vertu 存在重大过失或有意误导,或者已证明由于 Vertu 的过失而导致死亡或人身伤害。

## 其他重要担保声明

产品、功能、应用软件和服务的可用性因地区而异。有关更多信息,请联系您最近的 Vertu 品牌 店或 Vertu 授权服务公司。

所有无线设备都可能因受到干扰而影响其性能。

#### Vertu 对未经授权修改本设备而造成的任何无线电或电视干扰概不负责。此类修改可能使您 对设备的操作权失效。

在适用法律允许的范围内,禁止在产品中进行软件反向工程。在此范围内,由于本文档包含任 何对于 Vertu 表述、担保、损害和责任的限制,此类限制同样应对 Vertu 颁发者的任何表述、担 保、损害和责任起限制作用。

按照与下文中标题为"Vertu 责任限制"一节之规定一致的方式,对于在产品维修或更换中因内 容或数据丢失或损坏而造成的任何损害或损失,Vertu 在任何情况下均不承担任何明示或默示 的责任。

由 Vertu 更换下来的产品的所有部件或其它设备均属 Vertu 的财产。如果发现产品不在本有限 担保的条款和条件范围之内,Vertu 及其授权服务公司保留收取手续费的权利。

在维修或更换产品时,Vertu 可能使用新的,或等同于新的或经重新调整的产品或部件。本产 品可能包含适用于特定国家的元件,包括软件。如果产品曾从其原始的目的地国家或地区转 口至其他国家或地区,则产品可能包含不被本有限保证视为有缺陷的,适用于特定国家或地 区的要素。

# 手机的软件应用通知

手机服务( Vertu 生活、Vertu 品质保障和 推荐应用程序 需要有数据连接才能向 Vertu 手机发送 最新消息。如果不能创建连接,这些功能将不可用或限制使用。您需要联系您的网络设备服务 提供商,咨询有关在本地网络中使用以及在其它网络中漫游时数据连接的可用性信息。

手机的有些应用程序( 包括上述这些程序) 可能会自动连接到 Internet。要阻止自动连接,请选 择手机的适当连接设置和/或在漫游时禁用这些服务。

在手机安装更新之前,请确保手机可连接到互联网,并且手机电池具有充足的电量( 或开始更 新之前连接充电器) 。

安装软件更新时,您不能使用手机,即使是拨打紧急电话也不可以,直到安装完成且设备重启 后才可使用。

服务和软件更新可能会重设手机定时器。

使用证书能够大大降低远程连接和软件安装中的风险。要获得增强的安全性,必须正确使用 证书,且证书必须有效或受信任。证书的有效期是有限的。如果证书过期或无效,请检查设备 中的当前日期和时间是否正确。在更改任何证书设置之前,您必须信任证书持有人,并确保该 证书属于列出的所有人。

该设备需要有网络支持,以显示已收到或阅读已发送信息。但此信息可能不可靠。

数据呼叫期间或当打开 GPRS/3G连接时,您不能使用录音功能。

只有兼容设备才可以接收和显示彩信。

如果您在多媒体讯息中插入的项目太大,超过网络的承受范围,手机可能会自动减小项目大 小。

信息在不同设备中的显示方式不同。

如果您的手机可通过无线方式与 Microsoft Exchange ActiveSync 服务器保持同步,该服务的提供 并不授权您享有,而且您也不会获得,与使用手机访问的任何服务器软件或服务器设备有关 或与在手机之外使用 Microsoft Exchange ActiveSync 有关的任何 Microsoft 知识产权的权利。

输入联系人或编辑声控命令时,对于不同的联系人或命令请勿使用太短或相似的名称。

### 在噪杂的环境中或在紧急情况下,使用声控标签可能有困难,因此您不应完全依赖语音拨 号,不管在何种情况下。

缓冲存储是用来临时在手机上储存数据的存储器位置。如果您尝试访问或者已经访问了需要 密码的保密信息或安全服务,请每次使用之后都要清除缓冲存储。

手写识别支持的输入方式和语言因地区而异,且并非对于所有语言都可用。

以下因素对 GPS 信号的可用性和质量有影响:您所在位置、卫星位置、建筑物、天然障碍物、 天气条件和美国政府对 GPS 卫星的调整。在建筑物内或地下可能无法获得 GPS 信号。不要使 用 GPS 进行精确的位置测量,切勿仅依靠 GPS 和蜂窝网络提供的位置信息。

坐标信息并非可用于所有地区。

如果可通过网络和 GPS 调整位置,则可将位置信息附加到图像或视频短片中。

如果您共享的图像或视频短片附有位置信息,则查看该图像或视频短片的人可能会看到此位 置信息。您可以在照相机设置中关闭此地理标签。

部分位置内容由第三方生成,而非 Vertu 生成。部分内容可能不准确,并且仅能在当地使用。

几乎所有的数字地图都在一定程度上不准确或不完整。切勿完全依赖本设备中下载的地图。

社交网络服务为第三方服务,Vertu 不提供该项服务。并非所有国家/地区都提供此服务。

请查看您所用社交网络服务的保密设置,因为您可能会与很多人共享您的位置和信息。使用 条款适用于共享服务中的信息,您应熟悉使用条款和服务保密惯例。

受数字权限管理 (DRM) 保护的内容均附带有规定您使用此类内容的权限的相关许可。某些许 可需要连接到特定的 SIM 卡,只有在将 SIM 卡插入手机后才可访问受保护的内容。

# WLAN 和蓝牙限制

部分国家/地区使用 WLAN 和蓝牙技术时可能会受到限制。有关更多信息,请咨询当地的相关 机构。

# 被动近距离无线通信设备

您的手机也许内含被动近距离无线通信设备。当手机在 Vertu 品牌店或 Vertu 授权服务公司内 展示时,此设备允许 Vertu 验证其是不是正品手机。

# 环境

# ROHS 声明

根据 EU RoHS( 有害物质限制) 指令 2002/95/EC,本产品不含以下任何物质:

- 铅
- l 六价铬
- 汞
- **多溴联苯 (PBB)**
- 镉
- 多溴二苯醚 (PBDE)

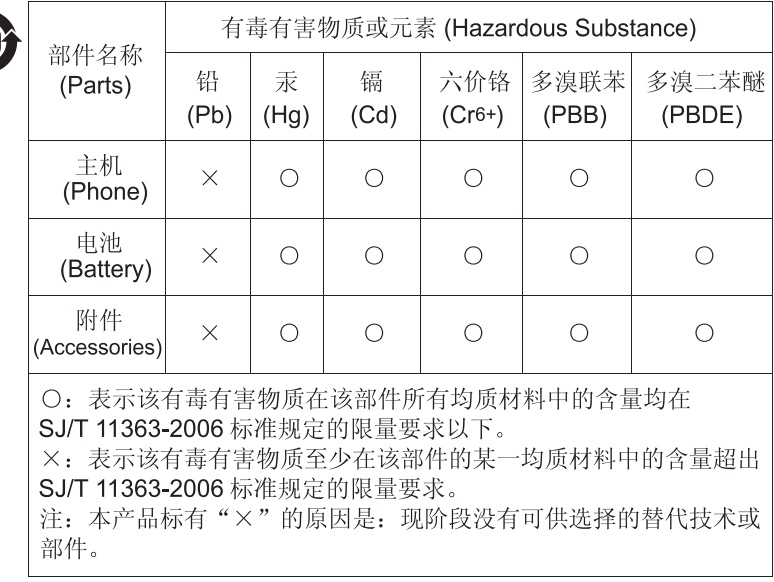

# 镍

Vertu 设备表面的镀层不含任何镍金属。根据手机型号和款式的不同,表面可能会包含不锈钢 或其他合金。

# 欧盟回收再利用声明

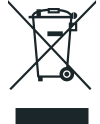

Vertu 将遵守欧洲联盟有关废旧电器 & 电子设备( WEEE) 回收再利用的规定。在产 品的适当位置增加带叉号的轮式垃圾箱符号表明,Vertu 遵守上述规定。此符号表 示该产品是在 WEEE 法律实施之后投放市场,并且用户不应将其作为普通生活垃 圾或未分类的城市垃圾处理,而应正确地进行回收。 [http://ec.europa.eu/environment/waste/weee/index\\_en.htm](http://ec.europa.eu/environment/waste/weee/index_en.htm) 提供有关欧洲 WEEE 指令 的背景信息。

如果希望 Vertu 回收已超过使用期限的产品,请将产品送回购买此产品的经销商处( 如知道) 或 将其送至 Vertu 总部。另外,如果您从另一提供商处购买了替换产品,则该提供商有义务收回 原始产品,并正确地加以回收再利用。

### 请勿将装有内置电池的设备投入火中,因为内置电池可能会爆炸。

# 出口和控制

产品可能包含依据出口法律法规从美国和其他国家出口的物品、技术或软件。禁止违背法律。

# 版权和商标通知

版权所有 © Vertu 2011-2013。保留所有权利。

Vertu 和 V 徽标是注册商标。本文提到的其他产品名和公司名可能是其各自所有者的注册商标 或商标名。

Vertu 采用持续开发策略。因此,Vertu 保留修改和改进此文档所述任何产品的权利,恕不另行 通知。

本产品已取得 MPEG-4 Visual Patent Portfolio License 的许可, 因此 (i) 当涉及由从事个人及非商 业性活动的用户以符合 MPEG-4 视频标准的编码方式编码的信息时,可将本产品用于相关的 个人及非商业性用途,且 (ii) 当视频内容由已取得许可证授权的视频内容供应商提供时,可将 本产品用于相关用途。不应对任何其他使用进行许可授权或说明。

其他信息(包括与促销、内部和商业使用相关的信息)可从 MPEGLA, LLC 获取。请参阅 [http://www.mpegla.com](http://www.mpegla.com/)。

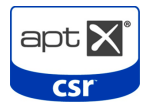

© 2012 CSR plc及其集团公司。aptX® 标志和 aptX 徽标是 CSR plc或其某个 集团公司的注册商标,并可能在一个或多个司法管辖区注册。

Bluetooth 字词标记和徽标归 Bluetooth SIG, Inc. 所有,Vertu 根据许可使用此类标记。

特定产品、功能、应用软件和服务的可用性因地区而异。有关更多信息,请联系距离您最近的 Vertu 经销店。

# SAR( 电磁波能量吸收比值) 声明 – RM-851V

# 您的 VERTU 手机( 型号:Constellation V,类型:RM-851V,FCC ID:P7QRM-851V) 符合 有关无线电波的辐射标准。

您的手机是一台无线电发射机和接收机。该手机设计不得超过国际指导原则建议的无线电波 辐射限制范围。这些指导原则由独立科学组织 ICNIRP 制定,其中包含为确保各种年龄和身体 状况人士的安全而制定的安全系数。

手机辐射指导原则采用"电磁波能量吸收比值"(SpecificAbsorption Rate) 或 SAR 的计量单 位。ICNIRP 指导原则中规定的 SAR 限制值为平均每 10 克人体组织 2.0 瓦/千克 (W/kg)。SAR 测 试在标准操作地点进行,手机在所有受测频带以其最高认定功率级别进行发射。工作手机的 实际 SAR 水平可能低于最大值,因为手机在设计上只使用接通网络所需的功率。数值大小取 决于许多因素,例如您与网络基站的距离等。ICNIRP 规定下的在耳边使用设备的 SAR 最高值 为 0.494 W/kg。无论以正常的使用姿势在耳边使用手机或距离身体至少15 mm(5/8 英寸),本手 机都满足 RF 辐射规定。如果随身携带手机盒、皮带夹、小夹子等物品,则这些物品不能含金属 部件,并且应使手机与身体隔开以上所述的距离。

为了传输数据文件或信息,本设备要求高质量的网络连接。有些情况下,数据文件或信息的传 输可能会延迟,直到网络连接接通为止。请确保遵守上述有关间隔距离的说明,直至传输完 成。

使用手机附件和增强配件可能导致不同的 SAR 值。SAR 值可能会因国家或地区的申报和测试 要求以及网络带宽而有所不同。网站上的产品信息版块可能会提供其他有关 SAR 的信息,网 址为[www.vertu.com](http://www.vertu.com/)。

# 美国和加拿大

您的手机还满足美国联邦通信委员会( 美国) 和加拿大工业部有关无线电波的辐射要求。这些 要求中规定的 SAR 限制为平均每一克人体组织 1.6 W/kg。在产品认证过程中,根据此标准报告 的耳边使用 FCC/IC 最高 SAR 值为 0.62 W/kg 和 0.68 W/kg。正确地随身携带时( 10 mm 间隙) 最 高值为 0.98 W/kg。

您的手机可能会对电视或无线电造成干扰( 例如,在离接收设备非常近的地方使用手机时) 。 如果无法消除这些干扰,FCC 或加拿大工业部将要求您停止使用您的手机。如果您需要帮助, 请与 Vertu 客服。产品符合 FCC 标准第 15 章中的规定。

# Constellation v RM-851V

操作须遵守以下两个条件:本产品的使用受以下两个条件的限制:(i) 本产品不得引起有害干 扰,(ii) 本产品必须接受任何收到的干扰,包括可能会引起非预期操作的干扰。未经 Vertu 明确 认可的任何更改或修改均可能导致用户无权操作此设备。

在 5.15–5.25 GHz频带工作仅限室内使用。FCC 要求室内使用 5.15–5.25 GHz频带,以减少对同 信道移动卫星系统有害干扰的可能性。

此 B 类数字设备符合加拿大 ICES-3(B)/NMB-3(B) 标准要求。

如果要传输信息缺失或操作失败,此设备可以自动中断传输。请注意,此功能并不是为了禁止 传输控制或信号信息,或在技术要求情况下使用重复代码。

- 5150-5250 MHz 频带的设备仅限室内使用, 以减少对同信道移动卫星系统有害干扰的可 能性。
- 最大许可天线增益( 适用于 5250-5350 MHz 和 5470-5725 MHz 频带的设备), 以符合对等效 全向辐射功率 (EIRP) 的限制要求。
- 最大许可天线增益(适用于 5725-5850 MHz频带设备), 以符合规定的适用点对点和非点 对点操作的 EIRP 限制。

此外,大功率雷达是 5250-5350 MHz 频带的主要用户,这些雷达可能干扰或损害许可证免除 LAN 设备。

# 合规声明 CE 0168

我们( Vertu) 宣布下列符合第 1999/5/EC 号理事会指令的条款规定,我们对 此承担全责: 型号 VERTU Constellation V, 类型 RM-851V; 型号 Vertu V 系列 无线手机和 USB 数据线,类型 CA-209DV 和 CA-210DV。[http://www.vertu.com](http://www.vertu.com/)提供"合规声明"的复本。

Vertu Corporation Limited, Beacon Hill Road, Church Crookham, Hampshire GU52 8DY.